## **ATMS Revision Information**

## **Version 7.0.11 (09 November 2016)**

### **Enhancements**

Comment has been added to Stock Adjustment History and Printouts.

Minor improvements have been made to the System Configuration categories and entries.

A problem in Stores whereby the additional criteria were not always displayed correctly has been fixed.

When Issuing, the additional criteria fields are now taken into consideration when checking whether the Issue Criteria have been entered.

Additional configuration settings have been added to control the Additional Criteria.

The caption on some history lists have been updated – Issue, Swap and Return from Rework etc.

The Stores messages have been updated to use the user defined values rather than "Machine", "Job" and "User" etc.

The additional criteria have been added to:

Service Return Service Issue Swap Issue

The layout of the Swap Issue form has been improved.

When swapping an Item in Service a warning (configurable) is given if the stock if below the re-order point.

"[NONE]" has been added to Assembly Definition > Machine Groups

The requirement to run ATMS as an Administrator the first time after installation has been removed.

The stock location has been added to the standard Swap Details screen. The corresponding setting must be enabled in system configuration.

Applications Icons have been updated with flat style graphics.

The last Machine, Job and User fields have been moved from the Service Change screen to the main Service screen.

The Kit Technical report layout has been improved along with various fixes:

- 1. Duplicate assemblies are now shown.
- 2. "Items in Kit" section included the "Position" field, that is not applicable to Items.
- 3. Locations were not shown correctly in some instances.

Options to assign Jobs to Machines have been added to References. The various filters can now be enabled in System Configuration:

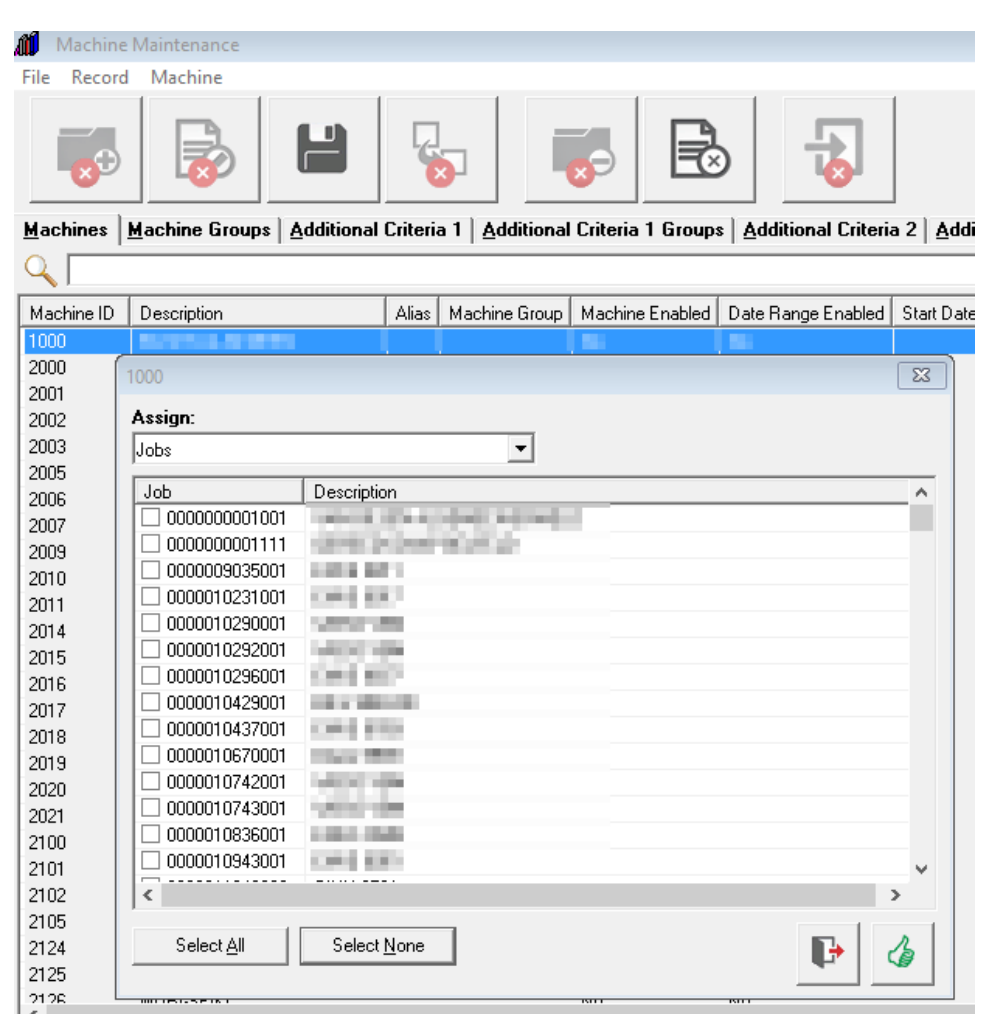

### Stores Management: Machine – Job – User section

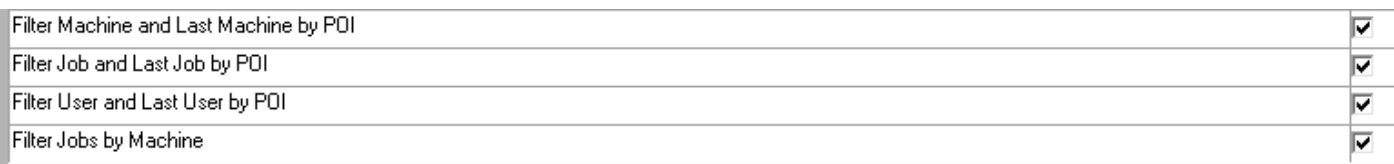

In Cellular ATMS the Machine list is now displayed before the Job List.

Kit Definition: Cycle Time field added Part Revision field length increased to 24 chars. NC program field length increased to 100 chars. Search buttons and description fields have been added to the Service Assembly screen:

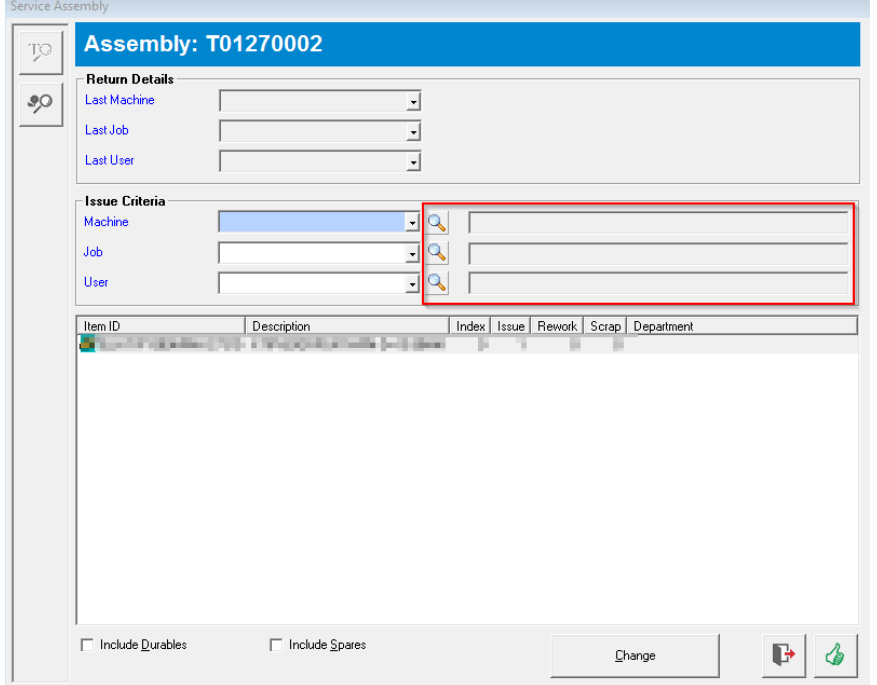

## And Swap screens:

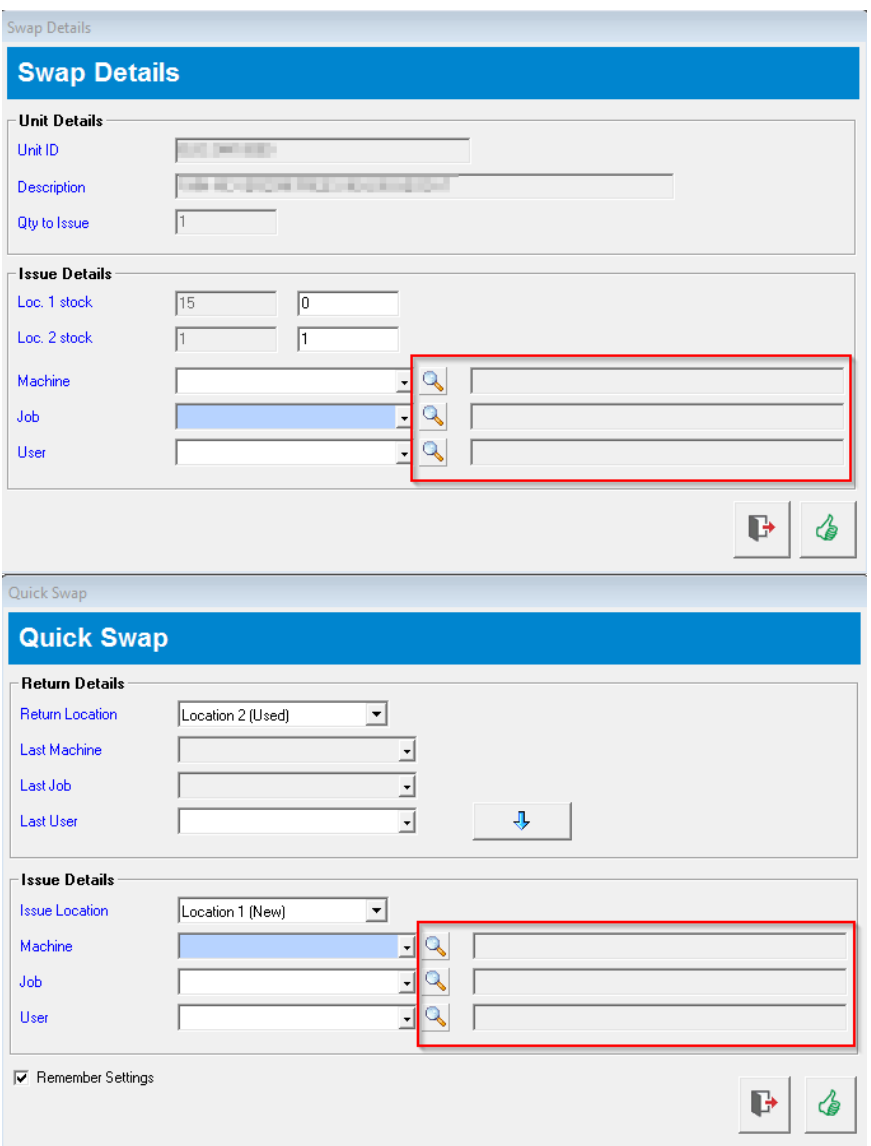

The dropdown height for various lists throughout ATMS has been increased so that more entries are shown.

## **Bug Fixes**

The Receive, Receive Unordered and Return to Supplier transactions now write the transaction quantity to the transaction log.

The Return to Supplier transaction description has now been included so that that it appears in the reports.

The Return to Supplier transaction now writes the correct quantity (In Location after transaction) to the transaction log.

### Cellular ATMS:

Row height of search screens have been increased.

Problem with small icons not always being shown in the items list when you go BACK to it has been fixed.

Search:

Family and Sub Family searches failed to return any results (and created an error with ITI searches) when the decimal symbol in the Windows number format was a comma (,).

A problem with Items not appearing on purchase orders when the following option was enabled has been fixed.

Use MUI Address when sending single MUI Urders

Ind Min Max Cales - Use cumulative In Use, In Rework, and On Order values

Show allocated PUI details UNLY

## **Version 7.0.10 (08 August 2016)**

### **Enhancements**

Send to Inspection and Return from Inspection column header sorting has been enabled.

POI and Location fields have been added to the Send to Inspection screen.

Measuring Range (Height) field has been added to Template Reports > Assemblies – Edge Details report.

Minor translation updates to ITI definition, Send to Inspection and Return from Inspection screens.

### **Bug Fixes**

When returning ITI's to Stores any Storage Locations with more than 16 characters were truncated following the increase in field size from 16 to 40 characters in version 7.0.9.

Search and View Details buttons in Send to Inspection and Return from Inspection have been removed.

## **Version 7.0.9 (15 July 2016)**

### **Enhancements**

Improvements have been made to the way measuring points are added, inserted and deleted.

Measuring points have been ordered correctly.

Last Machine, Last Job and Last User added to Service with the corresponding entries in System Configuration to enable them.

Login Username no longer converted to uppercase.

Radius, Angle 1 and Angle 2 Preset fields (with min and max values) have been added to Assemblies > Preset. The Zoller Interface has been updated to populate Zoller Pilot 3 software accordingly.

Send to Inspection and Return from Inspection screens have been maximised by default and have been resized accordingly. Labels have been updated so that they are clearer.

Unique Description has been added to the Send to Inspection > Select ITI's to Send list.

Search and QuickTool now consistently show POI description rather than POI ID.

QuickTool has been updated to use new criteria (Machine, Job and User) headings throughout.

An option has been added to System Configuration to force the minimum number of stores criteria (Machine, Job and User) that are required.

ITI Storage Location increased from 16 chars to 40 chars.

User defined stores labels (Machine, Job and User) are now loaded on all list throughout Stores (Return, Swap, Return from Rework, Service etc.) and QuickTool including the Analysis - Status reports.

The double click event has been enabled on the Assembly > Preset > Measuring Points lists to edit the record.

The Quick Tool front screen has been updated to make options clearer.

The following option has been added to the Data Management section in System Configuration: Unique ITI: Copy Alt ID and Alt. Description from Primary ITI.

This pre-populates the Unique ITI Alt ID and Alt. Description fields when creating new Unique ITI's.

### **Bug Fixes**

A problem in Assembly  $>$  Preset where the X dimensions were incorrectly enabled when the measuring point was not being edited has been fixed. It occurred when Radius or Off was selected.

Kit Technical Report: The full Build List Comment is now shown.

Dashboard: Chart by Cost fixed so that it works correctly with currencies containing a comma.

You can no longer Issue to nothing (No MJU) by putting spaces in the Issue fields.

When adding a measuring point in Assembly > Preset the Cancel button failed to re-enable the list of measuring points. This has been corrected and the list now populates the selected measuring point.

### **Version 7.0.8 (17 May 2016)**

### **Enhancements**

Improved performance when saving Items. CPP Costs only updated when ATMS unlocked to CPP version.

Last Used function added to DB Administration screen. This updates any missing Last Used dates by checking the Issue transactions in the transaction log.

ATMS no longer resets its position (centre screen) when a user clicks on a menu item.

When viewing a Primary ITI in QuickTool the list of Unique ITI's now include:

POI and Location (when in Stock) Machine, Job and User (when in Use) Inspection Department and Inspection comment (when in Inspection)

In ITI definition when adding a new ITI the following status values have been removed from the as they are not valid options:

In Use In Inspection

New Left hand side menu added with captions. You can translate these in System Configuration along with the corresponding form titles.

### Minor cosmetic changes:

Initial Quick Tool background colour changed from grey to white. Right hand menu moved up to title.

When adding or editing a Unique ITI the OK and Cancel buttons are now available from all tabs (Unique base data, recall criteria and usage, History and Inspection Certificate).

In ITI Definition the Add, Edit and Delete Unique ITI buttons are now always enabled so that you no longer need to manually edit the Primary ITI before using these options.

Options to Run, Edit, Delete and Rename have been added to the right-click menu in My Reports.

The Unique ITI description is now always pre-populated with the Primary description. Previously when adding a NEW Primary ITI the Unique ITI description was blank.

Last Machine, Last Job and Last User fields have been added to the ITI – UNIQUE ITI DETAILS report.

### **Bug Fixes**

A resizing issue with the dropdown fields in Simplified Item Definition has been fixed.

An error has been found to occur at Stores Issue under certain circumstances, caused by an issue with the View Text and View Graphic enabling routine.

## **Version 7.0.7 (04 Mar 2016)**

### **Enhancements**

Option for automatic incremental revision number added.

Revision comment added to definition screens.

Revision (transaction) and revision comment added to All Transaction and Simplified Transaction reports.

### Option to link Kit Revision to Part (Number and Revision) added.

*When the Kit Information > Revision number is changed ATMS updates the Kit Information > Revision on all Kits that have the same Part Information (Part Number & Part Revision).*

Cellular ATMS enhancements:

Assemblies are now individually expanded.

Additional options added to rename and disable buttons/features in Issue Kits.

Supplier added to Kit Issue.

Minor cosmetic changes to screen layouts.

## **Version 7.0.6 (28 Jan 2016)**

### **IMPORTANT NOTE:**

After updating please check that you have the correct ordering file format assigned to each supplier that you order from. The Electronic Ordering Settings are configured in References > Suppliers.

### **Enhancements**

Email Template Configuration: Has been renamed ATMS Template Configuration. Copy and Rename options have been added. Right click menu added with Edit, Copy, Delete and Test options. Slight modifications have been made to improve usability.

### Cellular ATMS:

Part Revision and NC Program added to Select Kit screen list.

Electronic Ordering:

A new button for "Configure Electronic Ordering" has been added to References > Suppliers. The Electronic Ordering screen has been simplified and redundant formats removed. The Kenna EDI format has been updated.

Notification email now works on orders that are emailed.

Assembly Build, Build Assembly and Issue:

An option has been added to allow the Issue quantities to be changed during the build process. This can be enabled by checking the "Assembly Build: Enable Quantity Adjustment" option in

System Configuration > Stores Management.

### **Bug Fixes**

ATMS Template Configuration - Error when sending notification emails fixed.

## **Version 7.0.5 (26 November 2015)**

### **Enhancements**

The pop up warnings at Issue and Swap now consider the accountable quantity (In Use, In Rework depending on tool type etc.) rather than simply the total stock (Loc1 quantity + Loc2 quantity + Loc3 quantity). As a result in System Configuration > Stores Management the Issue: Show pop-up warning for Items below minimum setting has been renamed to Show pop-up warning for Items below re-order point.

The Password encryption has been updated.

The field length for the Kit Support data field has been increased from 255 to 1000 characters.

The Assembly Build and Dismantle Instructions field length has been increased from 255 to 1000 characters.

Options to hide disabled and completed jobs have been added to the References > Jobs and when creating a new job the Job Enabled option is checked by default.

A new field called NOTE has been added to the Item Definition screen and the ITEM – DETAILS and PURCHASING – ORDER REQUIREMENT template reports.

Rework orders:

The Due Date and Budget Code can now be entered.

The Due Date has been added to the printed order.

Any disabled icons have been hidden rather than greyed out to avoid confusion.

Options to alter the Dropdown ID Width and Dropdown Description width have been added to System Configuration > System.

The ATMS menu screen has been widened and existing menus re-ordered.

A new Assembly Service screen has been added to Stores to allow Assemblies to be serviced without having to dismantle and rebuild each time.

In References you are now able to define the Machines, Jobs and Users for each POI.

When issuing the time is now recorded in addition to the date.

SPS Vending Machine and Transfer Agent:

The Batch Number is now recorded in the ATMS transaction log and has been added the following reports in ATMS:

ITEMS HISTORY – ALL TRANSACTIONS ITEMS HISTORY – ALL TRANSACTIONS (SIMPLIFIED) ITEMS HISTORY – ISSUE ITEMS HISTORY – RESTOCK

The Lead Time is now saved to ATMS during any data transfers.

When saving Users and User Groups to the vending machines they are now assigned to the VM ID. This applies to SPS v4 and above.

Some missing user transactions have been added to the transfer from ATMS. These include Cycle Count, Free Issue Withdraw, Receive Stock Transfer, Reserve Item, RF ID - Static Cabinet Scan, Withdraw for Inspection and Withdraw Reserved Item.

Some minor improvements have been made to cellular kit issue.

When updating from an older version (before the Password Policy was introduced) existing passwords are now converted to lowercase rather than uppercase.

The requirement to enter 2 characters when searching (lookup) has been removed in some instances.

A delete button has been added to the Ticket Settings in ATMS Configuration Utility to allow users to delete the currently selected printer. ATMS will subsequently revert back to the Default Windows Printer.

The following option has been added so that users are prompted to update and/or confirm the revision number when saving:

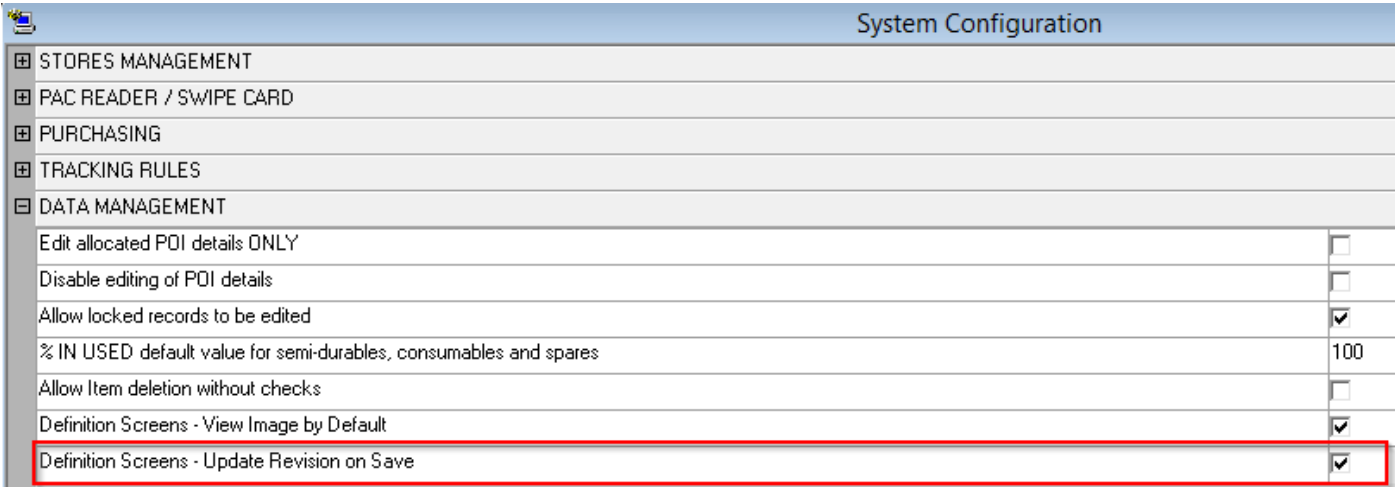

An option that allows a custom image to be displayed at the login screen has been added. Images should be named ATMS (.JPG, .GIF, .BMP or .WMF) and be placed in the application folder on each client.

The ATMS Import Utility has been updated to set the Job start date to the current date when no date has been supplied. The Job Enabled and Date Range Enabled options are enabled by default.

### **Bug Fixes**

When using Search the back button is now disabled when the search results are being loaded to avoid an error.

The drawer number is now saved to ATMS to ensure that all Inventory Adjust transactions are processed.

The login screen now correctly resizes when maximised.

When searching from Build and Dismantle the search screen now defaults to the Assembly option.

In Search > Image Search a Type Mismatch error was shown when trying to load families that had no description (nulls). This error has been fixed and the list will load with the problematic families displaying [NO DESCRIPTION].

When printing purchase orders by POI if the order was only for one POI the printout had 2 pages (the last page showing the total price). This has been fixed to print a single page.

When the Rework Holding Area was in use the tooltip text for the menu button has been corrected.

A screen flicker during auto ordering has been fixed.

The Hide Completed Jobs option has been updated to take into account the Date Range Enabled checkbox.

A problem in Item Search and Item Image Search has been identified and fixed for MS Access databases users. The problem occurred when the same column in the database (GEOV1 for example) held both numeric and non-numeric values and you tried to carry out a numeric search. For example:

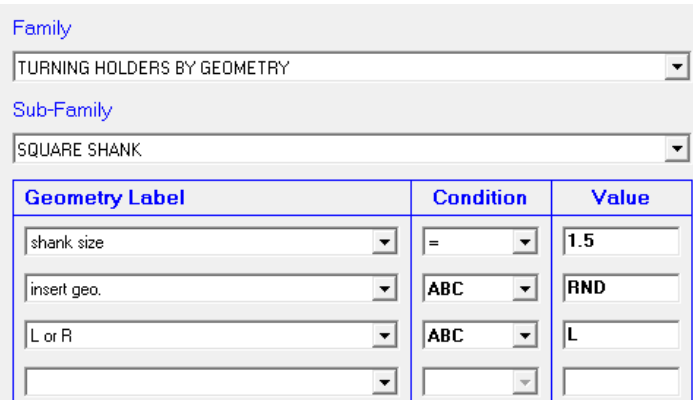

Show All Geometry Labels On Results Screen

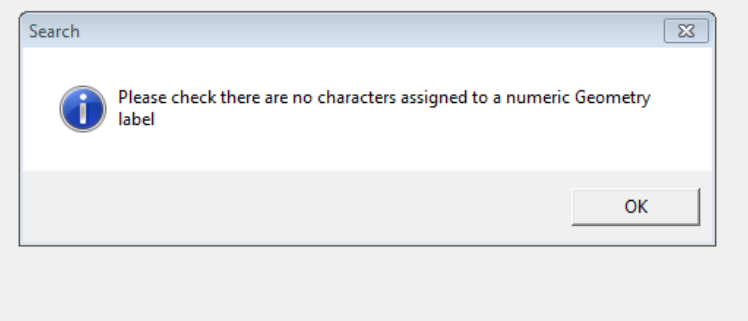

Simplified Item Definition:

A problem with the Supplier ID not being loaded ([NONE] displayed instead) in certain circumstances has been fixed. As part of the fix the supplier price details are now only enabled when a valid supplier is selected from the list.

In some circumstances the following error occurred when ATMS loaded. This has been fixed.

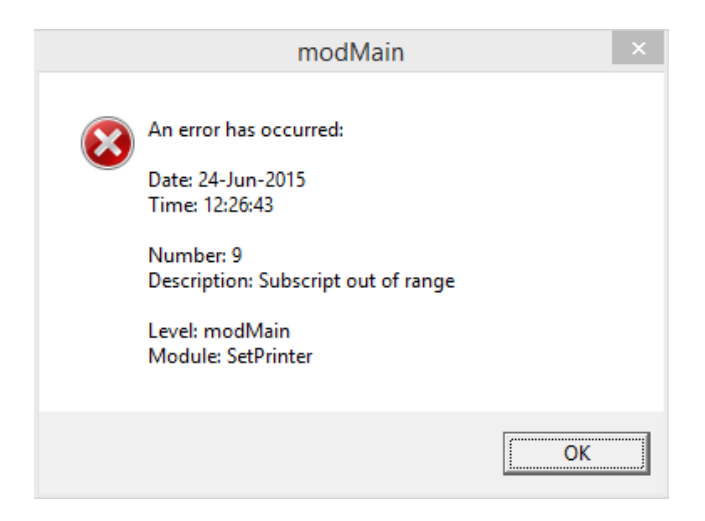

A slight screen flicker when switching between menu options has been corrected.

### **Important**

Following this update you will likely receive a licensing error. Following the error please select the UNLOCK option and send the two numbers provided to [support@isistool.co.uk](mailto:support@isistool.co.uk) so that we can issue new unlock codes.

### **Enhancements**

Build Filter option added to report parameters to simplify the building of filters:

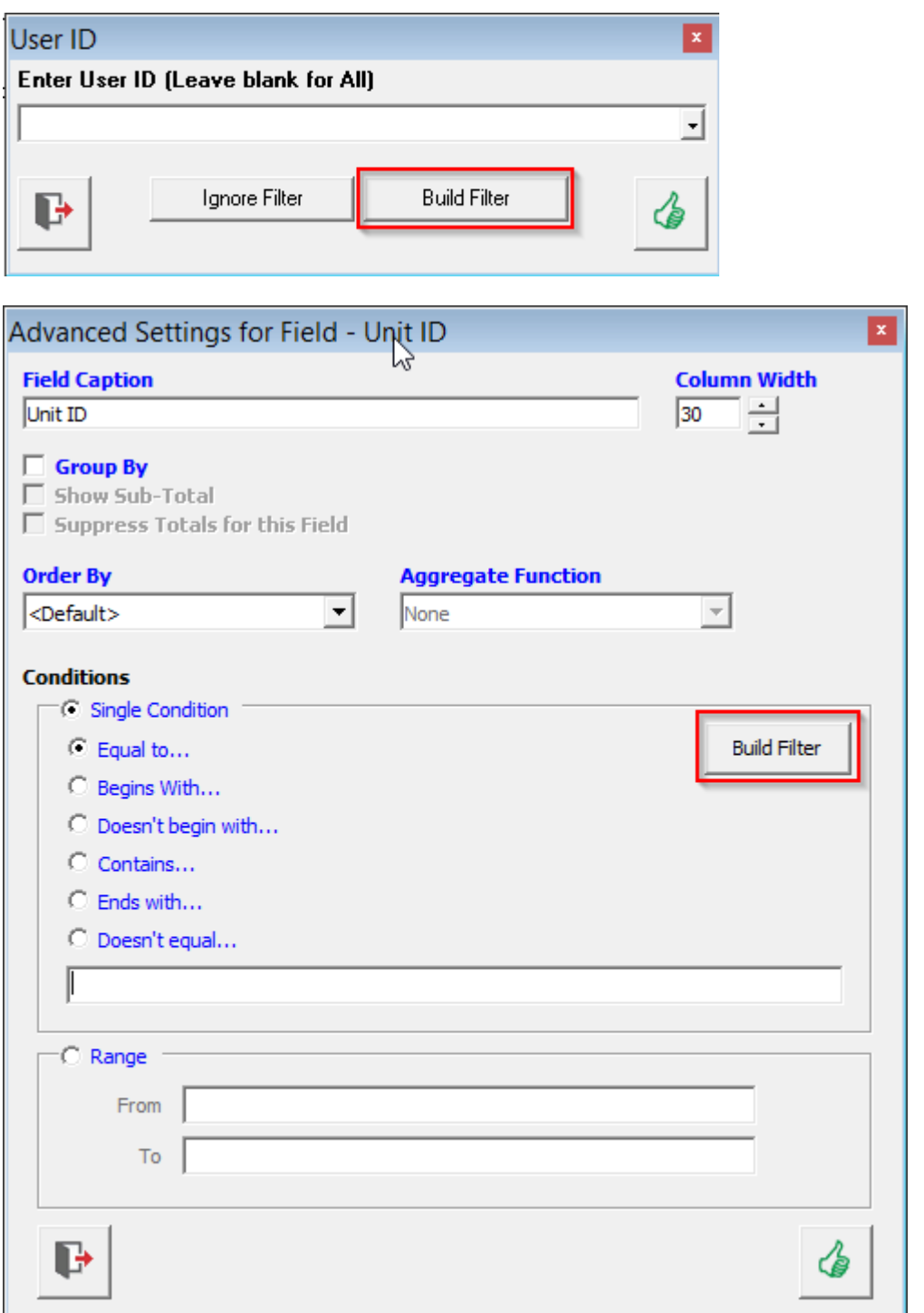

The last login date has been added to the Database Administration > Active Users list so that current users can be more readily identified.

Various enhancements have been made to ATMS licensing.

Cellular ATMS:

The option to Issue a Kit has been added.

New system configuration setting added: Cellular Tool Management > User Interface Exit Password Various improvements to layout and appearance.

A quick swap option has been added to the SWAP screen to allow items to be swapped in batches. This option can be enabled in System Configuration > Stores Management (Quick Swap – Enabled setting).

The last Issued date has been added to the ITI Issue screen, Search and QuickTool.

Password Policy has been implemented allowing users more control over their own passwords. (Please note that following the update all passwords will be case sensitive and any existing passwords will be UPPERCASE).

Requisition and purchase order line comments added to Purchasing.

The option to convert a requisition to a purchase order has been removed for users that don't have permissions to create and edit purchase orders.

Search:

For Unique ITI – Option to hide unusable ITI's (retired, lost, scrapped, quarantined) added. Minor changes to layout and appearance.

Image Search - Message box added to warn user that it can only be used for Items and Assemblies.

### **Bug Fixes**

The following routines have been updated to re-calculate the on order quantities:

Purchasing > Close Purchase Orders Database Administration > Multiple Updates > Close Purchase Orders Database Administration > Multiple Updates > Open Purchase Orders

The email component has been updated so that the send status is not affected by the call to close the SMTP connection. In a few rare cases this could lead to a failed status being raised even though the email had been actually sent.

When deleting a vending machine POI in ATMS the corresponding Item record was incorrectly deleted from the vending machine (SPS v3.2 and above only). This problem has been fixed.

Items in Kits were not being issued (showed in issue history but not added to the Active Inventory) when the System Configuration > Stores Management > Issue Assembly when Build and Issue setting was enabled.

The following error in the Database Update routine has been fixed:

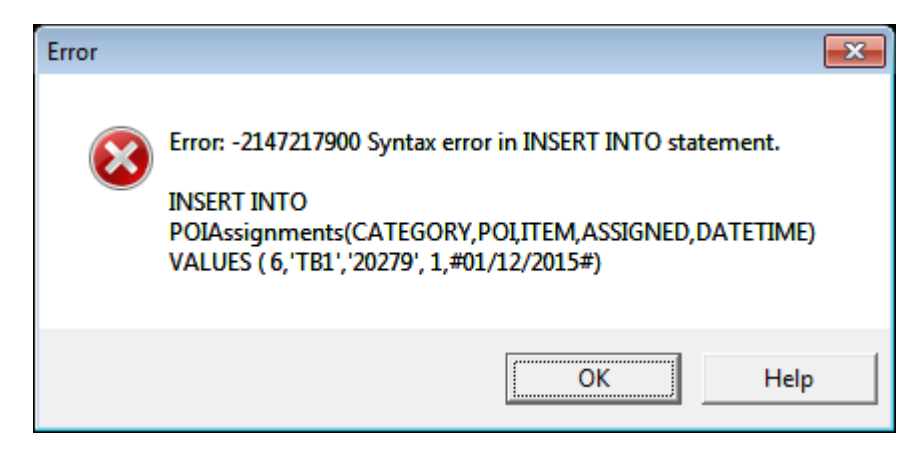

In Simplified Item Definition a problem where the comment was not saved when the Item had no price has been fixed.

Return Consumables:

History list has been fixed as values were displayed in the wrong fields. Location 1 & 2 fields have been updated so that they no longer have a black background. The maximum allowed length has been set for the quantities (loc1 & 2) so an overflow error is avoided. Labels overlapping text boxes fixed.

Errors when saving vending machine POI ID have been fixed:

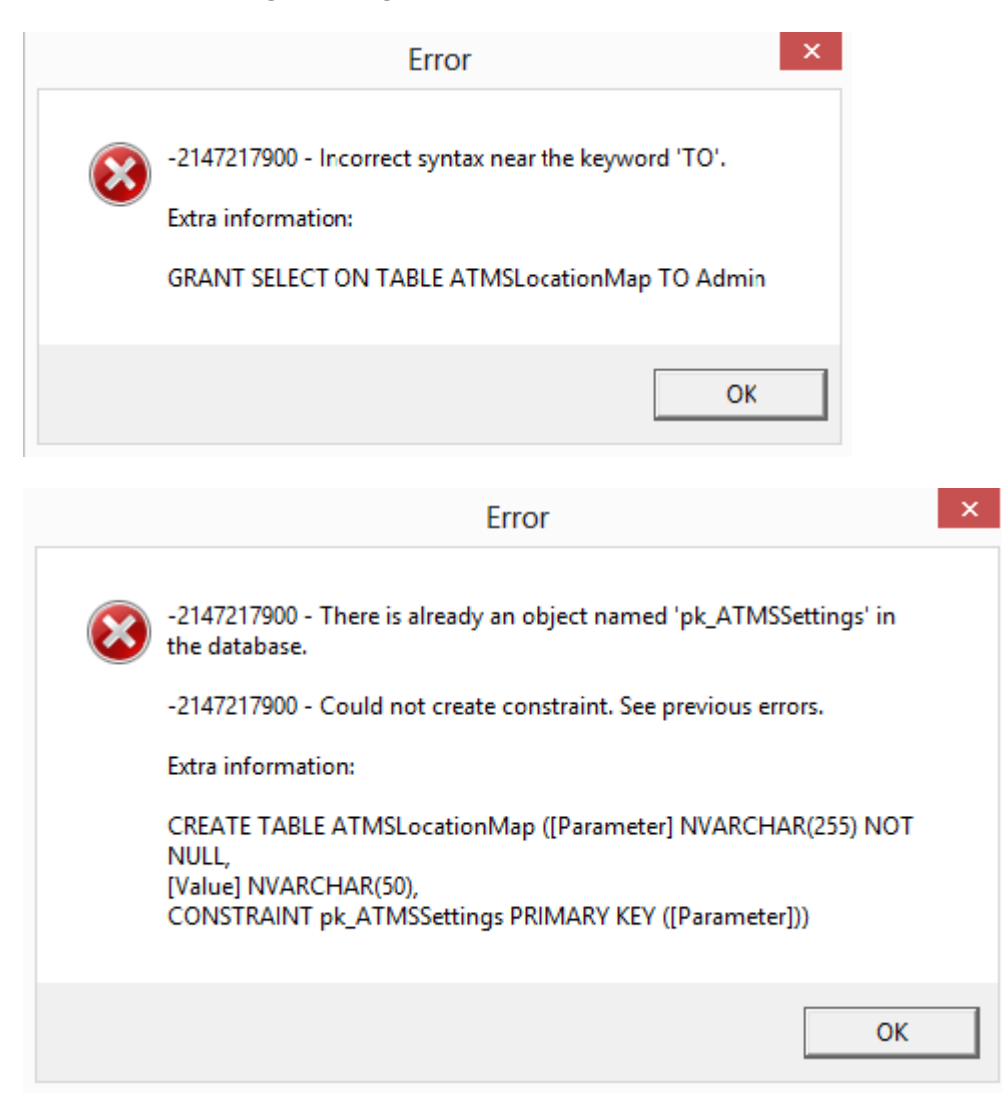

Search:

Information icon added to message boxes.

Options enabled/disabled correctly.

Search By options correctly set when Search for (Item, Assembly, Kit etc.) changed. Some routines updated to work correctly when searching for manufacture Item ID. Image Search: Error when searching with nothing selected fixed.

All Error Handler references to frmCellItemDefn have been updated to the correct form names.

Slow database update routine (2.3.8) fixed.

### **Enhancements**

Report scheduler added to My Reports allowing a basic task to be saved to the Windows Task Scheduler with the correct parameters to send the reports.

Option to set the default Windows ticket printer added to ATMS configuration utility.

Open Folder button added to the ATMS Configuration utility so that you can browse the MS Access database directory.

New SMTP component added with SSL option in Email Configuration utility.

New FTP component added to support both Active and Passive mode transfers.

Option added to the My Reports EDI Settings screen to view and edit the email templates.

ATMS Import utility and Transfer Agent are now bundled with the ATMS installation. The files are saved in the Utilities sub folder.

Description field added to the history lists at Return, Swap and Stock Transfer.

The Swap history "Warnings" column has been renamed to "Comment" for consistency.

New search options added to Stores screens to allow improved lookup on Machine, Job and User fields.

View Text File and View Graphic File buttons added to Stores Issue menu.

The fields in Stock Transfer are now correctly enabled/disabled according to the item selected.

Location 1, Location 2 and Location 3 fields added to ITEMS HISTORY – STOCK ADJUSTMENT report.

### **Bug Fixes**

The Rework Order number field has been removed from the Return from Rework history when this feature is not enabled in the system configuration settings.

The Swap history list now displays the scrap comment.

At Stock Transfer the tool type icon in the Unit ID field is now correctly loaded on item selection.

The Stock Adjustment history is now correctly populated when more than one adjustment is made, for example when both location 1 quantity and location 2 quantity are changed. Previously only the first change would be shown in the list.

### **Enhancements**

For MS Access databases the database path has been added to the footer of the Database Administration screen.

Option for Notification emails (No Results) added to email templates and reports.

### **Bug Fixes**

Error activating the software when database was SQL Server 2000 has been fixed.

## **Version 7.0.1 (released 31 March 2014)**

### **Enhancements**

Database Activation added.

Cellular ATMS enhancements: Various cosmetic improvements. Flicker when navigating between screens reduced. Idle time-out added.

**Enhancements**

Various enhancements have been made to make ATMS compliant with Windows 7 and above.

The "Multiple Item Issue Mode: Default Issue Qty" option has been added to System Configuration > Stores Management to define the default issue qty:

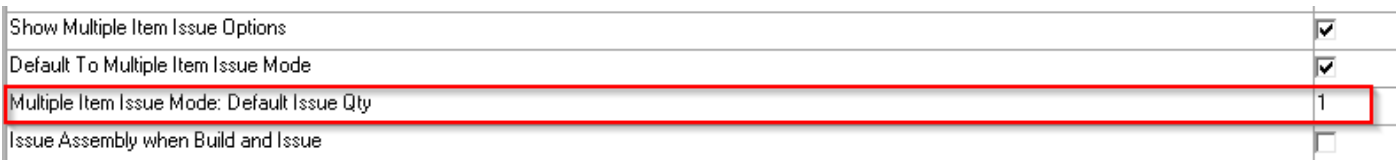

The Return functionality has been updated to allow the user to specify the Last Machine, Last Job and Last User. Additionally the Swap functionality has been improved to allow the user to provide a new Machine, Job and User for the Issue.

Old Screen:

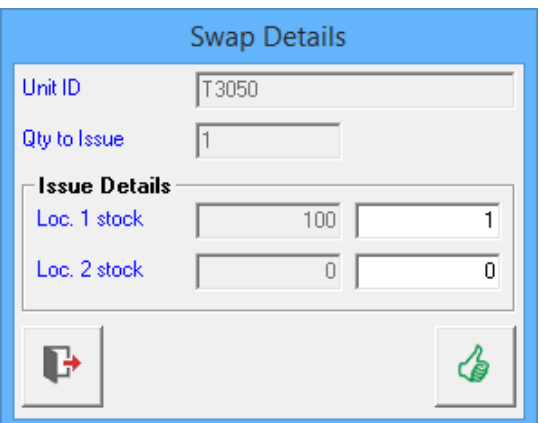

New Screen:

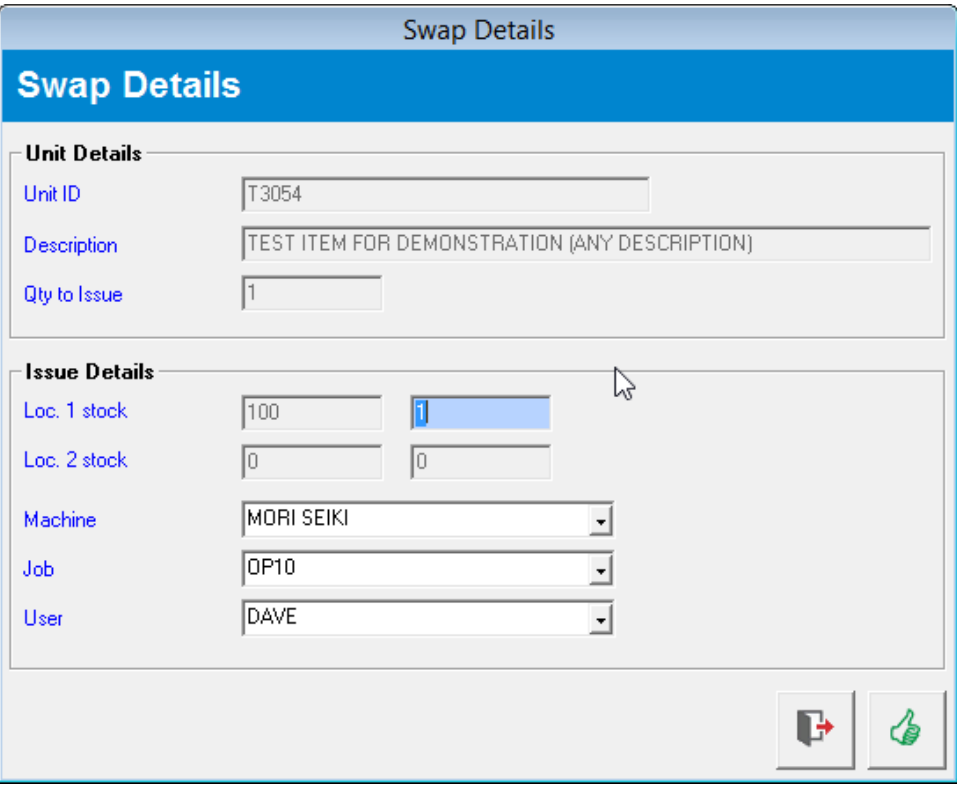

To allow greater control over this functionality some additional options have been added to System Configuration > Stores Management:

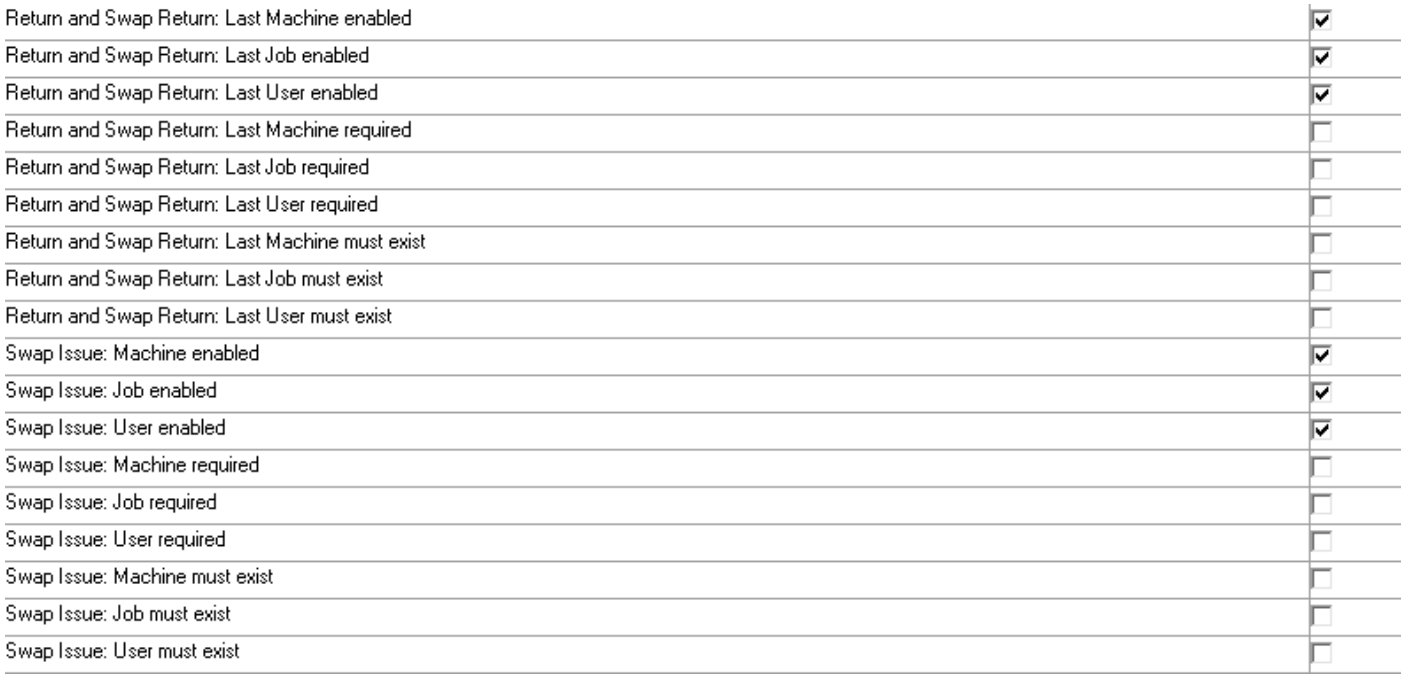

Periodic licensing options have been added.

At the Return Details screen the user must now enter a quantity in order to continue.

Dashboard no longer runs at login.

### **Bug Fixes**

05 March (check exe date): DB Update routine failed (Update\_To\_V234) in some cases as UnitCostSupplier and ReworkCostSupplier fields were already in the transactionlog so they could not be added again, resulting in an error. Fixed and ATMS.exe re-compiled.

The Last Machine, Last Job and Last User Field lengths in ITI table have been increased from 24, 30 and 24 to 32 characters.

The Machine, Job and User Field lengths in ITI\_HISTORY table have been increased from 24, 30 and 24 respectively to 32 characters in length. This fixes an error when carrying out any transactions (such as Issue) that involved Issue criteria over these lengths.

Swap was not unloading the Return Quantities form which meant when switching between Swap and Return etc. that the LAST MACHINE, LAST JOB and LAST USER text boxes/labels were not positioned correctly.

# **Version 2.2.2**

**Enhancements**

An option has been added to allow the stock location to be printed on the barcode labels:

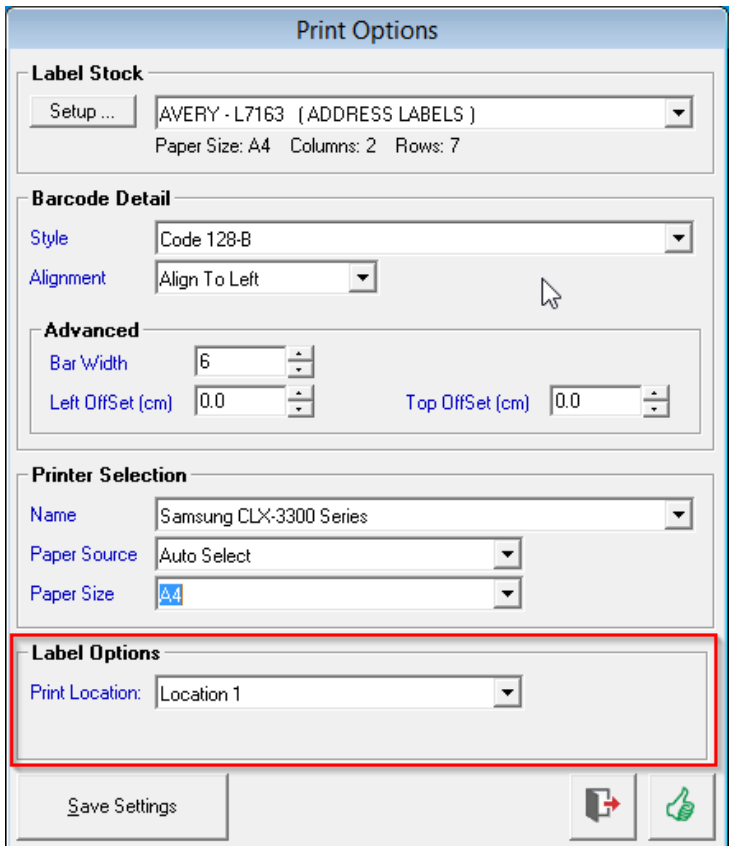

**Note:** To enable this feature you must choose a POI in the Search Criteria.

Options have been added to Database Administration to allow the Supplier ID and POI ID to be modified/re-assigned.

The deletion of Suppliers and Points of Issue (POI) in References has been simplified.

At Receive Unordered the received list has been updated to include the stock location.

Last Machine, Last Job and Last User have been added to the Returns information and corresponding reports.

### **Bug Fixes**

A run-time error when swapping Assemblies has been fixed.

The system configuration "Used First" flag now works correctly.

### **Enhancements**

Additional options have been added to Print Barcodes to allow users to search by Supplier.

The following option has been added to System Configuration to allow the Item ID to be printed above the barcode with the description below:

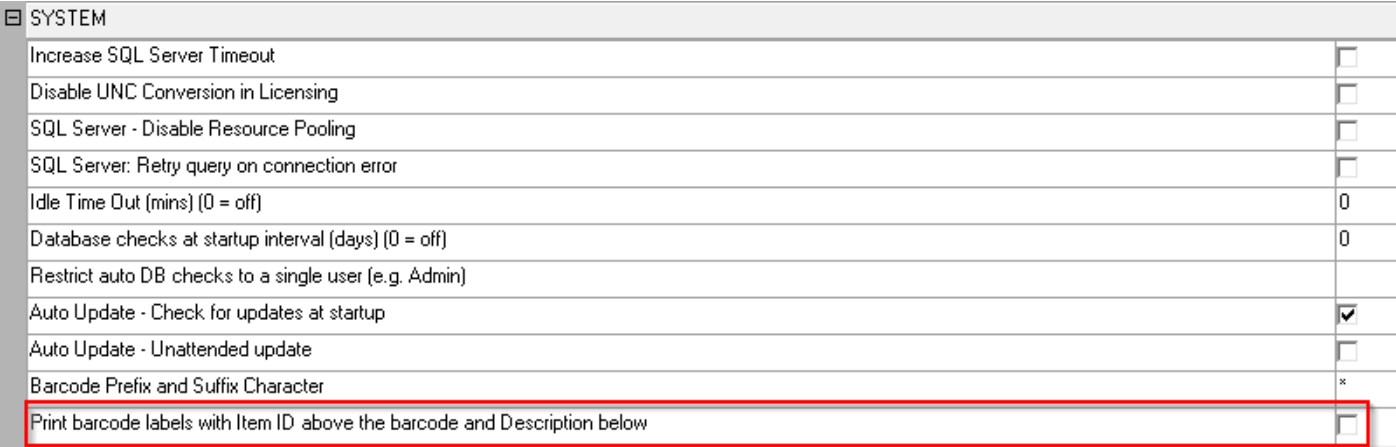

### **Bug Fixes**

Report names that are blank or contain forward slashes (/) are no longer allowed.

# **Version 2.2.0**

## **Enhancements**

Software released under new company name - ISIS Online Ltd.

Refresh – Icons, splash screen, images etc. replaced throughout the application.

Colours (Title background, highlight colours etc.) have been fixed and the option to change them has been removed from References.

Licensing options added for CPP functionality.

Dashboard added to Management Reports.

Template/My Reports – Options to easily select pre-defined date conditions added.

Multiple errors on start-up as a result of having not set the Windows compatibility options in Windows 7 and above have been replaced with a single prompt.

System Configuration – "Definition Screens – View Image by Default" option added under Data Management section.

### **Bug Fixes**

19 Sept 2013 Kit List Copy now prompts before overwriting an existing record. Prompts/Messages have been updated on all definition copy options so that they are correct and consistent.

The Kit List Copy routine now checks whether it's going to overwrite an existing record.

### 18 Sept 2013

The COPY record functionality has been improved so that it will no longer allow duplicate Items to be saved. The changes affect the following areas of the software:

### Simplified Items

**Itams** References => Items Assemblies Kits Kit Lists ITI's

The "Cannot Execute *Machnm1*.*exe*" error when ATMS starts on 64 bit versions of Windows has been fixed. As a result of the changes ATMS will need to be unlocked following the update to version 2.0.0.

Errors when saving Items to SPS v3 and above have been resolved.

Error when deleting Kits from SPS by removing location in Kit Definition screen has been resolved.

### **Version 2.0.11 Enhancements**

10 April 2013:

Consumption table now includes Parent ID. This enables to identify the Kit towards the consumption has been made.

Actual CPP Performance report has been modified to consider consumption based by Kit.

Months to Zero report has been modified to consider consumption based by POI.

Average number of Reworks/Regrinds can be calculated from Database Administration based on the following formula: Average Reworks = (Number of Issues/Number of Scraps)  $-1$ Results will update Item definition data.

13 December 2012: CPP - PRODUCTION COST and CPP - PRODUCTION COST (Supplier) template reports added. These will make possible to run a Top 25 production items report, as requested by Helmut Karl for CPP sites.

Cost per part reports now grouped under CPP.

03 December 2012: Supplier Cost and Supplier Rework Cost are now being saved to the Transaction Log table.

11 September 2012: Item consumption is being saved in new table Consumption. An Item is considered as being "consumed" when:

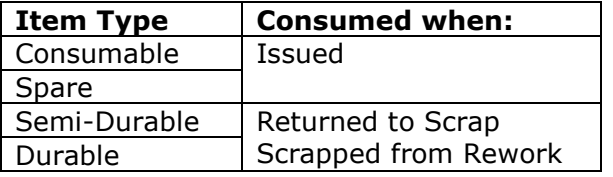

Months to Zero report modified to take into account quantity consumed as opposed to usage quantity.

## **Bug Fixes**

15 Feb 2013 Return from Rework screen: Customers not using Rework Orders would get an "Index out of bounds" error message when attempting to return more than one item from the Rework list in succession. Also Qty column in history list was being resized to zero length.

## 06 Feb 2013:

Recalculate Kits Costs was not considering the optional Kit ID argument and was recalculating for all Kits on the database regardless.

18 Jan 2013:

The errors encountered in the Cellular module during Issues and Returns have been fixed.

11 Jan 2013:

Further changes were made to fix problems with decimals with foreign regional settings. Search routine now allows "." or "," for geometry values, depending on the locale decimal separator. A fix was made to search a specific value with decimals (e.g. Diameter  $= 8.7$  or 8,7; depending on the regional settings).

05 Dec 2012:

Return to Supplier was checking the stock against the "quantity returned" and not against the "quantity to be returned", as it should have been.

This caused that when someone returned 2, went back to return a further 1, with 1 in stock, the system would not allow it saying "you are returning 2 but you have 1 in stock". Furthermore, it allowed to return quantities above the existing stock, leaving stock with negative values!!

06 Nov 2012:

The database update routine (FMDBUpdate.exe) has failed on some databases when "Adding New Criteria Fields to Active Inventory" because it could not drop the primary key constraint on the Active Inventory table.

## **Version 2.0.10**

**Enhancements**

12 Jun 2012: CPP Access Query Definitions added to Database Update.

01 Jun 2012: PURCHASING - SUPPLIER LEAD TIME report added to Template Reports. Lead Time = (Date Closed (Line)) - (PO Date) PO Type filter:  $1 =$ Standard

- $2 = S$ cheduled
- $3 =$ Blanket
- $4 =$  Rework

(e.g. use PO Type = 4 for a Rework lead time report)

31 May 2012: Monthly Usage Variation Excel report enhanced to include Annual comparison. Report now renamed as Annual/Monthly Usage Variation. (Requested by Paul Dawson at Rolls-Royce Sunderland.)

03 May 2012:

When report restrictions are on the reports are now ordered alphabetically.

02 May 2012: REWORK INVENTORY/REWORK ORDERS Report added.

26 Mar 2012:

Tab Order fixed in Item Defn  $\Rightarrow$  Maintenance tab Max Length fixed for Supplier Rework Cost, Analysis Price, Supplier Cost etc.

ACTUAL CPP PERFORMANCE Report added.

PBR Queries modified: ConsIssue ConsReturned ConsRwrked ConsScrapped

ConsumptionBase

(All these are used in the CONSUMPTION BY MONTH report, that remains unchanged; and in the new ConsumptionTotals query).

PBR Queries added:

ConsumptionTotals  $\rightarrow$  Used in the ActualCppPerformanceBase Query. ActualCppPerformanceBase  $\rightarrow$  Used in the ACTUAL CPP PERFORMANCE Report.

19 Mar 2012: TASS – DAMAGED TOOLS Report added to Template Reports.

09 Mar 2012: Kit Production data added to Kit Definition screen.

07 March 2012: "Licence Path and Expected Path do not match" message updated to provide clearer information to the end user.

14 Feb 2012:

FMISISInvoicing updated to allow Restock report to be run more than once each day. These changes have been made primarily for Bombardier.

Feb 2012:

Cost/Part and Price/Part added to Assembly and Kit Definition Screens. Cost Analysis Tab added to Assembly and Kit Definition Screens.

Containers within Assembly Definition Screen resized to fit correctly at 800 x 600.

30 Nov 2011:

Wired up double-click event on returns list to allow quantities to be easily edited.

10 Nov 2011: Transaction Description added to ALL TRANSACTIONS (SIMPLIFIED) template report.

09 Nov 2011: ITEMS - CUTTING CONDITIONS template report added. Requested by Delphi Barcelona.

17 May 2011: Weekly Budget Tracker report modified to accommodate weekly budget. The default value is picked up from the Job Batch Size field.

15 Apr 2011: Weekly Budget Tracker report added to Excel Reports. This is a custom report for customer Biomet. Considerations: Department = Transaction Jobs Work Center = Transaction Machine First Day of Week  $=$  Monday. First Week of Year =  $1<sup>st</sup>$  January. Total Cost = Loc1 Cost (Transaction) + Loc2 Cost (Transaction Rework).

02 Mar 2011: Purchasing, Spot Buys – If the "Show allocated POI details only" option is checked in System Configuration then the POI selection screen only shows the points of issue allocated to the user.

### **Bug Fixes**

### 31/05/2012:

Date Closed is now being saved in Purchase Order tables when Rework Orders are being closed automatically from Return from Rework with no GRN Note being created.

### 22/05/2012:

A check was added in Purchasing to overcome a problem at RR Barnoldswick when all items of a certain VM are being ordered. The program now checks that stock is not zero for the specified POI. The check will only run for AutoEOrder if a POI is specified in the command line. Example: "C:\Program Files\ATMS\FMISISPurchasing.exe" -autosend||VEND3

Error will be logged in FMISISPurchasingAutoSend.log with this format: 22/05/2012 14:27:18 ErrorOcurred:StockZero POI:VEND3 NoPOCreated

09 Feb 2012: On Requisitions for a single POI (rather than for All POI) the Insert Item dropdown list did not consider Spares.

30 Nov 2011:

Dismantling Assemblies:

Run-time error when dismantling fixed. Run-time error when clearing the history list fixed.

22 Sept 2011:

- When returning from Rework items with different Rework Order numbers it would warn that no GRN would be created. If you ignore the warning, it would carry on warning you each time you add another item. ATMS now warns the user the first time only.

- Blank GRN could be created when items had no Rework Order assigned.

- Edit GRN quantities for Rework Orders by double-clicking is now disabled.

21 Sept 2011:

- Rework Orders were not displayed in the Return From Rework history list, which would cause not to be possible to create a GRN.

- Duplicate Rework Order check in history list was picking the wrong values from the Rework list view. (Bug introduced with Additional Criteria.)

- GRN received quantity was set to zero when System Config Default receive none was on, when GRN rework order quantities can not be edited. Default receive none is now being ignored for Rework Orders.

19 Apr 2011: The Scrap from Rework transaction inserted NULL instead of 0 (zero) in the Location2\_Quantity and Location3\_Quantity fields. This leads to problems with some of the reports. Reported by SSP (US).

15 Apr 2011: "Run-Time Error: Invalid Key" error fixed in User Admin. Only occurs when User ID is numeric. Reported by Continental Teves.

25 Mar 2011: Refs => Jobs

When editing a job it was not possible to update blank start and end dates.

## **Version 2.0.9 (updated release – ATMS executable dated 15 Apr 2011)**

**Bug Fixes**

15 Apr 2011: "Run-Time Error: Invalid key" error when starting ATMS Users (User Administration) has been fixed. Only occurs on systems where numeric User ID's have been used.

### **Version 2.0.9 Enhancements**

Monthly Usage and Monthly Usage Variation reports added to Excel Reports. These reports were originally requested by Rolls Royce Sunderland.

27 Jan 2011: Email Configuration UI updated:

"File Copy" option added. FMReports and Purchasing modified accordingly.

Description, From Address, From Description and Subject added to template settings.

13 Jan 2011: XML format added to My Reports.

07 Jan 2011:

Minor modifications have been made to Purchasing to stop blank Purchase Orders from being created.

You can now change an Internal Rework Dept to External, and vice versa. This is only allowed when editing a single record.

06 Jan 2011:

When "fast" switching between stores screen (using side menu) the Issue criteria are now reset. Previously this was inconsistent and varied greatly depending on the screen selected.

In System Configuration the Stores and Criteria labels are now grouped together.

The Criteria tabs in Refs are now named according to the Additional Criteria Labels in System Configuration (if the option to do so is enabled).

05 Jan 2011: In Reports the DOESN'T EQUAL condition has been updated so that the report displays all blank/null fields by default.

You can now also specify [BLANK] as part of a more complex condition, for example [BLANK]|SPARES|DURABLES. This was not possible previously!

21 Dec 2010: Improvements have been made to the Requisition save routine in Purchasing. Some customers have had problems where the Req Lines do not have corresponding Req POI Lines, resulting in an error when loading the Req details.

21 Dec 2010: When saving a Req (which can take a considerable time) the buttons (Back, Insert Item etc) are no longer active. Previously it was possible to exit the screen etc whilst the save was in progress, resulting in errors.

25 Nov 2010: Kit Build List Up/Down arrows added.

26 Aug 2010: In Purchasing an additional filter option (PO Number, GRN Number, Req Number) has been added to the selection screen (Edit PO, Edit Req, Goods Receiving etc)

23 Aug 2010: Some minor improvements to Refs => Families and Sub Families

- 1. The case of existing descriptions can now be changed.
- 2. Hitting the RETURN key when renaming descriptions now closes the form.

30 July 2010: The Search Routines (Item, Assembly, ITI) have been updated to resolve errors and inconsistent search results  $\langle$  < or > worked, = failed). These errors normally occurred when one or more numeric geo fields were populated with non-numeric data.

### 27 July 2010: Customer Request

Option to "Print Stock on Issue Tickets" has been added. It has been kept simple for the time being and excludes one step build and Issue Assemblies and units Issued as part of a kit. Support for narrow format has also not been included.

27 July 2010: "On Error GoTo ErrorHandler" added to LPT Printer routines to avoid run-time error when no printer attached.

23 June 2010:

In ATMS Compact Edition the Stores Return Quantities screen has been updated NOT to show Rework Qty.

The Purchasing Options screens (PO and Req) have been updated so that the POI list is enabled and disabled correctly according to the selected option.

10 June 2010: Create New PO and Create New Requisition screens updated. PO Comment field length increased from 50 to 100.

26 May 2010:

Improvements have been made to the Import from File functionality in My Reports:

The report name now defaults to the filename (minus the .art extension!)

When naming the report the Cancel button now cancels the Import correctly.

A report name must now be supplied, or the import cancelled.

If a report with the same name already exists then a message is shown to inform the user. The user then has the option to choose another name for the report or cancel. Previously the user received an error message.

My Report right click popup menu now displayed in the correct location.

24 May 2010: The screen layout of the Simplified Item Definition screen has been improved in the ATMS Compact Edition.

20 May 2010:

Catalogue Import Utility (Release 1.0.0.5):

Long Process form updated to include Cancel button and Progress bar. Menu added to the top of the main form (File, Help) Results are loaded in the background and the list populated faster. Record Count formatted. Family and Sub Family Descriptions now Imported. [No Sub Family] option added to Sub Family dropdown. Appearance updated and some controls resized.

17 May 2010: Changes to accommodate new Vending Machine Qty fields.

10 May 2010: "KATMS Compact" re-branded "ATMS Compact" with original ATMS Login screen etc.

10 May 2010: When unlocked to KATMS Compact the additional criteria tabs have been removed from References

04 May 2010: User Groups + User Group Membership added to User Administration. Report Restrictions added to User Administration and FMReports. GROUP SELECTED FIELDS option added to Report Wizard in FMReports.

23 Feb 2010: The User details are now populated when you scroll down through the list of users.

20 Jan 2010: The Reports Single Condition => Equal To field now accepts [BLANK] as part of a multi field condition. For example, MAINCRIB|[BLANK]

20 Jan 2010: A new Template report named KITS - LINE ITEMS WITH LOCATION DETAILS has been added.

05 Jan 2010: User Profiles updated to allow the Prices in Simplified Item Definition to be hidden.

11 Nov 2009: Family and Sub-Family deletion now displays ID – DESCRIPTION on warning message box.

## **Bug Fixes**

07 Jan 2011:

Bug found in Rework Orders whereby you can get extra Items on the Rework Order that haven't been sent.

Steps to reproduce:

Step 1: Send Items to Internal Rework Dept

Step 2: Try to create Rework Order (will fail saying Dept is Internal)

Step 3: Clear History

Step 4: Sent Items to External Rework Dept

Step 5: Create Rework Order – Additional Items will have been added!

A problem has been found In Refs=>Rework where you have to click "EDIT" twice in order to edit the selected record(s).

14 Dec 2010: Some update routines in FMDBUpdate were missing a corresponding BeginTransaction.

26 Aug 2010: In the Purchasing selection screen the Item Number filter dropdown has been fixed.

23 Aug 2010: A problem has been found in Item Definition where the following message may be shown on exit when changes have NOT been made:

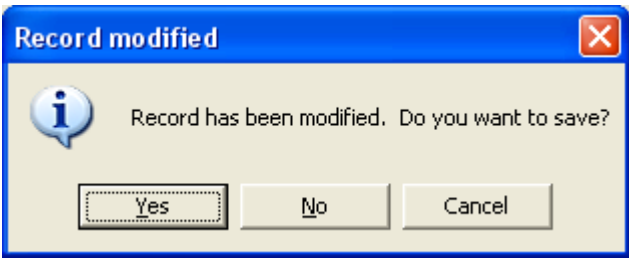

13 May 2010: Error when deleting any POI with Usage data has been fixed.

12 May 2010: ISSUE WITH RETURN DEDUCTED report was not deducting the return quantities but adding them up, when used as an aggregate report.

12 Mar 2010: In Search the QTY Available and Min/Max values were incorrect for Items having more than one supplier. The values were multiplied by the number of suppliers defined.

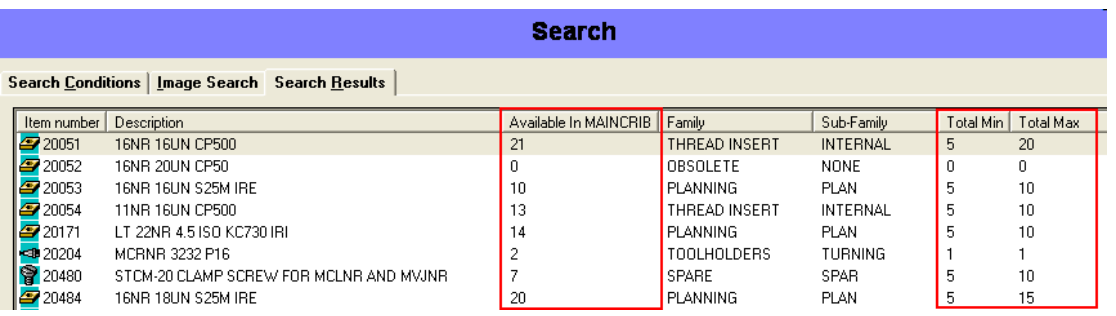

### **Version 2.0.8 Enhancements**

05 Nov 2009: PO Number added to Management Reports => Purchasing Reports =>Dispatch Note and Goods Received Note lists.

21 Oct 2009: Application version number now displayed on Unlock Screen.

21 Oct 2009: ITEMS HISTORY – ALL TRANSACTIONS (SIMPLIFIED) report added to Template Reports.

19 Oct 2009: When Purchasing Reports are run the Main Menu now remains, as with Standard Reports.

16 Oct 2009: Dispatch Notes (with the ability to print barcode labels) added to Goods Receiving.

The associated parameters can be found under System Configuration  $\Rightarrow$  Purchasing:

Enable Dispatch Notes Auto Print Dispatch Note when creating GRN Append Qty to barcodes on Dispatch Notes

16 Oct 2009: The Goods Received Note report found in Purchasing Reports now includes the DATE instead of the Internal GRN Number.

12 Oct 2009: Purchasing -> POI breakdown screen resized so that the Cancel/Go buttons are visible when running 800 x 600 screen resolution.

09 Oct 2009: ISIS contact details updated where applicable.

23/24 Sept 2009: Option added to allow User Cost Centre to be changed at Issue.

The associated parameters can be found under System Configuration => Stores Management:

Issue: Display user cost centre Issue: check user cost centre exists Force user cost centre at Issue

23/24 Sept 2009: In Simplified Items the "[NONE]" value in the dropdown lists has been translated in accordance with the rest of the application.

23/24 Sept 2009: In Items the "[NONE]" value in the Rework Department dropdown has been translated in accordance with the rest of the application.

17/07/2009: Dropdown list at Issue is now POI specific for Unique and Primary ITI. Primary ITI showing up on the list would have at least one Unique ITI with POI equal to current POI.

14/07/2009: "Stock is below reorder point in this location" pop-up message is now being displayed in Build & Issue, Build, Send to Rework, Send to RHA and Stock Adjustment.

14/07/2009: "Stock is below reorder point in this location" pop-up message is now being displayed in Swap. (Translation fixed as well).

14/07/2009: "Stock is below reorder point in this location" now takes into account the Accountable quantity, in the same way as Purchasing does. That is considering in use, in rework and in order quantities and the percentages in use, in rework and in used. It was just taking into account Qty in stock before.

Accountable Qty = Qty in Location 1 (New) + (Qty in Location 2 (Used)  $*$  (% in Used/100)) + Qty in Location 3 (Backup) + ((Oty in Use + Qty in Use in Assemblies + Oty in Assemblies)  $*$  (% in Use/100)) +  $((Qty in Rework + Qty in RHA) * (%) (0.1075)$  + Qty on Order

15/06/2009: Date First Issue and Date Last Issue fields added to GENERAL - ACTIVE INVENTORY report.

02/05/2009: Created By, Updated By and Date Updated added to Requisitions. Updated By and Date Updated added to Purchase Orders.

22/05/2009: Delete Item from Purchase Order Transaction added (204).

20/05/2009: Option to delete Items ignoring checks.

12/05/2009: Date Created, Created By, Date Updated, Updated By fields added to JOBS - DETAILS, MACHINES - DETAILS, USERS - DETAILS, USERS - POI DETAILS, USERS - GROUP MEMBERSHIP reports.

11/05/2009: PURCHASING - REQUISITIONS added to Template reports.

05/05/2009: Italian translation for Reports updated. Sent by Ercole. 05/05/2009: Portuguese/Brazilian translations for Captions updated. Sent by Marcio Saconi (Proturbo).

24/04/2009: USERS - POI DETAILS and USERS - GROUP MEMBERSHIP reports added to Template Reports.

13/05/2009: Delete Transactions have been added to certain functionality.

### **Bug Fixes**

06 Nov 2009: In References the check for duplicate Sub-Family descriptions was not working properly and was populating an error message when involving empty descriptions.

06 Nov 2009: When adding or renaming a sub-family and "Display ID's" is on, the ID and Description were displayed without spaces between them.

05 Nov 2009: In Database Admin => Multiple Updates =>Open Purchase Orders the Supplier ID and Supplier Descriptions were round the wrong way.

05 Nov 2009: In Database Admin => Multiple Updates the list has been resized so that the scrollbar is fully visible.

19 Oct 2009: "Loading…" is now displayed when the Purchasing Reports list is populated. Previously various non working controls were displayed.

13 Oct 2009:

Minor changes to Simplified Definition screen:

When running in 800 x 600 an unused frame (Families and Sub Families) was still visible and this has now been removed.

The Geometry button has been resized so that the caption fits when running 800 x 600.

The Sub Family list would disappear occasionally when the Family was changed and this has been fixed along with some other minor refresh problems.

In some circumstances the geometry labels for the previously selected Family and Sub-Family would be shown and this has been fixed.

"Please enter a Family" and "Please enter a Sub-Family" messages have been translated.

09 Oct 2009: A problem has been fixed in the MS Access version of the ITI – UNIQUE ITI DETAILS report. The report would not limit the results when a date range was applied to the Next Inspection Dates.

23/24 Sept 2009: When editing a Unique ITI the Last Calibration Date was incorrectly set to the Last Used Date.

23/24 Sept 2009: When application unlocked to KATMS the Assembly Build Qty's fields were not correctly shown on the Issue screen.

23/24 Sept 2009: "Element Not Found" error has been fixed in Data Management screens (Simplified Items, Items, Assemblies, ITI)

23/24 Sept 2009: A problem with the Sub Family details not being refreshed correctly has been fixed (Simplified Items, Items)

02/07/2009: Reassign records for Assemblies did not update the Kit Build Lists nor remove the old Assembly from the main Unit\_ID table

12/06/2009: An error when going from SEARCH to QUICKTOOL for a UNIQUE ITI without a family has been found and fixed. This was probably introduced in v2.0.7 when Family descriptions were added

08/05/2009: PURCHASING – PURCHASE ORDERS report was showing duplicates due to a link condition missing in the FROM statement.

08/05/2009: Issue Assemblies, when "Issue Assemblies When Build and Issue" is True, is now displaying the Assemblies in the History list, instead of the Items.

**Enhancements**

09/04/2009: Renaming of Item, User, Job and Machine IDs now attempt to update the vending machine as well using new 'ChangeID' routines added to FMSPS

06/04/2009: User, Job and Machine Cost Centres (ID and Descriptions, Current and Transaction) added to ISSUE and ISSUE WITH RETURNS DEDUCTED reports.

01/04/2009: Printable Rework Comment added to Send to Rework and Send to Rework Holding Area History lists.

23/03/2009: References > when assigning users to groups, transactions or suppliers if you forget to switch to the POI specific tab only the first user/POI combination is selected – if more than one item is available in the POI specific list they are now all deselected by default; if an assignment is attempted a message prompting to select which user/POI combination is displayed.

20/03/2009: Rework Department Description and Rework Department Internal/External fields added to ITEMS HISTORY – SEND TO REWORK/RETURN TO REWORK report. Same fields plus Rework Department ID added to ITEMS – ALL TRANSACTIONS report.

09/03/2009: Family and Sub-Family Descriptions added to ITEMS DETAILS, ITEMS STOCK and ALL TRANSACTIONS reports.

03/03/2009: New Parameters added into Template/My Reports: [XX MONTHS AGO TODAY] [XX MONTHS AGO YESTERDAY] [XX MONTHS AGO START OF MONTH] [XX MONTHS AGO END OF LAST MONTH] Example: [06 MONTHS AGO TODAY]

03/03/2009: Item status standard report, Quick tool, Search and graphical search now displaying Family and Sub-Family descriptions.

02/03/2009: Families and Sub-Families dropdown boxes in Item Definition, Simplified Item Definition, Assembly Definition and ITI Definition screens now display Family and Sub-Family descriptions.

13/02/2009: Family and Sub-Family Descriptions added to References.

06/02/2009: Deleting Items from Standard and Simple Definition screens now prompts to automatically remove them from any vending machines they may be assigned to.

05/02/2009: Deleting Kits from ATMS now prompts to automatically remove them from any vending machines they may be assigned to.

29/01/2009: Improvements made to Multi DB mode – when attempting to switch to a database configuration that cannot be connected to the correct error message is now shown. Previously ATMS would just close without showing the error.

21/01/2009: Items added to the ASSEMBLIES - ACTIVE INVENTORY template reports to have a detail of Items in Use in Assemblies.

20/01/2009: In Assemblies quantities added to ORDER REQUIREMENT reports and reports updated accordingly to take into account these quantities in their calculation.

20/01/2009: Items built into assemblies that are in stock are now being considered part of the "in use" available quantity. This quantity is affected by the "percentage in use" purchasing rules when using purchasing calculation.

19/01/2009: Several changes to improve the Build & Issue logic and make it consistent across ATMS:

New system configuration flag "Issue Assemblies when Build and Issue" gives the option to increment the active inventory for the assemblies, instead of the items, when using the Issue screen to build and issue an assembly.

Build and Issue (from the Issue screen) saves a 101 transaction for assemblies.

"Include Spares" checkbox added to the Issue screen. Enabled when doing a Build an Issue. This gives the option not to decrement the stock for spares, like the Build function currently does.

Build now records 118 (Issue for Build) transactions for items and 108 (Build) for assemblies. Assembly stock was being incremented without a transaction to reflect so.

Dismantle records a 109 (Dismantle) for assemblies. Assembly stock was being decremented without a transaction to reflect so.

Issue an Assembly (previously built using the Built function) saves a 101 for each of its components, but doesn't decrement its stock as it has been decremented in the previous Build step.

06/01/2009: "SQL Server: Retry query on connection error" option has been added to the System Configuration > System menu. This option has been introduced to combat the "General Network Error" experienced by some users.

### **Bug Fixes**

21/04/2009: Machine's and Job's Start and End dates were transferred as "30/12/1899" to the vending machines when no values were specified. Machines was not even transferring the dates when values were specified.

21/04/2009: Problem with re-assign Item, Job, Machine, User ID using a "To ID" of a previously deleted Unit that kept a record in POIAssignments.

15/04/2009: Problem with re-assign Item ID when they are assigned to a vending machine. The displayed message was trying to use a recordset not set making the transaction fail.

15/04/2009: Deleting an Item, machine, job and user now deletes the corresponding POIAssignments records.

14/04/2008: Item Description in the General Email PO was being truncated to 50 characters, it is now set to 100.

03/04/2009: Error when returning twice from the same Item from Rework in the same returning session. Also fixed error introduced with fix 06/01/2009, when closing Rework Orders wouldn't use the correct receive quantity when receiving to more than one criteria (Used and Scrap for example).

01/04/2009: Error fixed when returning an item from Rework with a new ID and the new Item Description being larger than 50 characters.

20/03/2009: Item and Item Graphical search fixed for SQL Server databases. Numeric label values were converted to string, so a search of  $>= 8$  was bringing back values 8 to 9.99.

09/03/2009: ITEMS HISTORY - ALL TRANSACTIONS report was displaying Assemblies.

12/02/2009: User Group Transactions were not displayed properly when the User Name ID had any lowercase characters. UPDATED 23/03/2009: Not entirely true – the problem only occurs in the vending machine if we transfer user group/transaction assignments with either ID containing lower case (the vending machine allows lower case ids for users and user groups but the assignments are not displayed properly if these have lower case characters) – have updated so that the Users tab does not force the ID to be upper case but instead ensures that all assignment details are transferred to vending machine using upper case.

12/02/2009: The first User Group in the list was selected after any other User Group was saved.

10/02/2009: Using the vending machine control tab in References – saving and deleting kits from a vending machine now also updates the POI Unit table – previously ATMS would still show the kit assigned to the VM POI.

10/02/2009: Changes to 'Qty' & 'New or Either' settings for a Kit item were not propagated to the vending machine. Removing a line item from a Kit did not remove the line item from the Kit in the vending machine.

29/01/2009: Configuration settings were being read before the database connection was tested – this resulted in some misleading error messages for a failed connection ("workgroup file missing" followed by "connection failed. Default values will be used"). Now tests the connection first and if fails ATMS now only reports the failed connection.

29/01/2009: When connecting to a database location that did not exist ATMS would take a long time to report the error – the connection string was being converted to a blank string (and then a forward slash was added) so it had to wait for the network time out to occur.

28/01/2009: MTM displays only Simplified Item Definition in Data management menu and User rights tree.

28/01/2009: Subfamilies are now being saved properly into SPS v3 concatenating Family and Subfamily as the SubGroup ID. Also Created by and Date created are now being saved accordingly.

20/01/2009: Dismantle screen was not resizing properly.

14/01/2009: Issue History list was displaying Assembly description instead of Item description for items issued as part of an Assembly using the Build & Issue function.

12/01/2009: External Rework Departments created from Suppliers that include a hyphen in their ID where not including the characters after the hyphen. This was triggering the wrong warning message when creating a Rework Order.

06/01/2009: If you switched to RETURN or SWAP from RETURN FROM REWORK screen using the side menu buttons the Rework department dropdown and label remained.

06/01/2009: Run-time error (Key not unique in collection) fixed at Return from Rework when returning to more than one criteria (Used and Scrap for example).

05/01/2009: The alternative POI dropdown was not refreshed correctly when the Return screen was accessed using the side menu at Issue.

Error messages fixed when saving the first stores user of any given database.

Random run-time error in ATMS Users > Copy User fixed.

### **Version 2.0.6 (Release Date: 11 Nov 2008)**

**Enhancements** Batch Update of Record IDs added

Reassign Assembly record IDs added

Splash screen is the first thing to load  $-$  is then translated and updated to show demo status once connection is established and licence file read.

About box now shows licence information – e.g. evaluation days remaining, number of POIs allowed (if applicable), number of concurrent users allowed, options (e.g. kits, ITIs, Purchasing (MTM))

Licence checks improved:

- number of concurrent users only checked when attempting to login to ATMS
- If number of concurrent users exceeded checks for redundant user[x].net files and tries to delete them; these can be left behind by ATMS not exiting properly and fill up number of users allowed

### KATMS Unlock options added

Improvements made to User Administration (copy function improved, ability to set default location from Locations screen etc, redundant restrictions section removed, description column of locations list correctly sized)

Definition screen button enabled/disabled correctly according to assigned user rights

Stock transfer of Unique ITIs added

Stock transfer improved to update stock figures if POI already chosen and item altered

Transaction Description added to ITI History – All Transactions Report

When administrators save settings in config the selected language is saved as a Master Language in the registry – all users who have not set a language in their local profile will use the Master Language as default.

Multiple Issue Mode now is able to issue Unique ITIs (Primary ITIs, Kits & Assemblies are still not available in multiple issue mode)

Used Min Qty, Used Max Qty and Critical Level added to PURCHASING - ORDER REQUIREMENT template report.

Min Qty, Max Qty, Rework User and Rework User Group added to ITEMS HISTORY - ALL TRANSACTIONS template report.

ITI Definition screen

- All message boxes now using consistent icons (most did not have an icon defined)
- Proper error handling added to all routines using error class (over 80% had no error handling at all!)
- Ensured 'Add', 'Edit' and 'Delete' buttons are enabled/disabled at the correct times
- Date picker control added to the Last Inspected Date field (visible only when this field is editable, i.e. when adding a new Unique ITI)

Captions – removed all occurrences of 'Sorry' from message strings to avoid patronising user

ITI Purchase Orders added.

### **Bug Fixes**

The Net and Analysis Price in ITI Definition screen are now correctly adjusted and saved.

Template report PURCHASING - ORDER REQUIREMENT fixed to take into account Percentage in Used value.

Config would not allow users to save their language setting in their local profile

FMReports had lost alternating row colours – source safe had lost the relevant dxf file associated with the report form.

Quick Tool. In stock in assemblies (build) and In use in assemblies (issued) SQL statement fixed for SQL Server.

References – Sites - error in SQL code when trying to delete a site that has POIs assigned to it. Also updated the code to account for new tables (i.e. POIAssignments) when the POIs related to it are deleted. Warns user that POIs assigned to a site will be removed if the site is deleted.

References – Sites – if using a restricted account clicking the 'Set Site as "My Site"' button would report success even if it was unable to set the current site in the registry

## **Version 2.0.5 (Release Date: July 2008)**

### **Enhancements**

In all definition screens the unit icon is now populated when the screen loads.

Multiple Issue mode (barcode or manual selection) – list of items to be issued built (i.e. from remote barcode scanner) and then issued in order (if available). ITIs, Kits & Assemblies not available in multi issue mode. Config settings control whether multi mode options are available and which mode is default.

New config setting for barcode prefix and suffix character – allows multi issue mode to differentiate barcodes from keystrokes.

Resizing events for Stores screens tidied up

Cosmetic changes have been made to improve the appearance of the following screens, especially when running at 800x600 screen resolution:

All Definition screens (Item, Assembly, Kit etc) Stock Transfer

Families fixed not to show "Undefined" Geometry Labels.

Add new Geometry Label input dialog box has the option to specify if "Is Numeric"

SEND TO REWORK report renamed to SEND TO REWORK / PICK UP REWORK.

Time as well as Date stored for GRN creation

Purchase order and Purchase Order line now has a date/time closed field

Purchasing, Reports and References return their app title property to ATMS; allows ATMS to activate their thread so that the window appears top most in Vista

Licensing improved to force demo installs to run for 30 days only - were able to keep copying the licence file to get an unlimited number of emergency 5 day activations

Machine Alias added to MACHINE - DETAILS template report. Job Alias added to JOB - DETAILS template report.

"Percentage In Used" added to Items for Purchasing calculation purposes.

"Update Percentage Values" added to Multiple Updates.

"Used Min Qty" and "Used Max Qty" added to Item definition and Simplified Item definition screens.

"Used Max Qty" added to References - Items screen.

ITI - UNIQUE ITI DETAILS report: Primary Alternative ID, Primary Alternative Description, Primary Revision fields added. Alternate ID renamed to Unique Alternative ID, Alternative Description renamed to Unique Alternative Description.

Pick Up Rework prints Comment from History List.

### **Bug Fixes**

Various changes have been made to the definition screens, including:

The side bar icons were incorrectly enabled during the course of an edit.

The details are now refreshed when an edit has been cancelled or the unit deleted.

The spares lists in Item and ITI definition screens now resize correctly.

Going to search from the various definition screens now enables the correct options according to the tool type required.

An error when saving and Assembly with no build lines has been fixed.

Problems with the Geometry Values control in the Item Definitions screens have been fixed: Whenever a new value was typed the second character used to overwrite the first one typed. Clicking on the control would not enable the text box to enter a new value or edit the existing value, it does now.

The deletion of Jobs and Machines from Vending Machine(s) using the vending Machine Control in References wasn't working correctly.

In references you were able to assign a rationing policy to a user but if you tried to un-assign it you got an error.

Locate In - On Orders in Quick Tool now does not display Rework Orders.

A problem whereby non DXF Images were not being displayed throughout the application has been fixed. Bug Introduced in version 2.0.3.

In Assembly Technical Report the Filename of the graphic was being displayed when the graphic did not fill the width of the report.

The spares in durables assigned to assemblies have now their IN\_ASSEMBLIES and IN USE IN ASSEMBLIES quantities updated.

IN\_ASSEMBLIES quantities are updated when assemblies are stock adjusted or have their quantities edited.

Re-assign records for Items fixed.

ATMS References was allowing users to rename a Sub-Family that is already assigned to one or more items or assemblies, leaving them with the old Sub-Family name. It is now preventing users to do so, following the same logic as the Families.

Report Margins corrected.

Problem with "Commit Transaction has no corresponding Begin Transaction" when updating a SQL Server database has been fixed.

Machines' list view was displaying 30/12/1899 for null date values.

New Machine record was not clearing Machine Alias, Start Date and End Date text boxes from previously displayed record.

References - Items fixed to save default percentage values according tool type, if no value is entered.

Return from Rework updates rework orders if there are any related to the rework inventory records, even if the "use rework order" flag is off.

Comment text box limited to 100 characters and multiline in Send to Rework, Pick Up Rework and Send to RHA, Return and Return from Rework screens.

## **Version 2.0.4**

**Enhancements** LOGIN hook added to login screen. Optional parameter: User Login ID. Example: Add this line to ATMS.INI. [LINKS] LOGIN="C:\Program Files\ATMS\FMReports.exe" -autorun|LOGIN|%1

Return to Supplier list in Purchasing has been updated to order by Date Received by default.

Additional error information added to the hook routines.

Delete Requisition, PO and GRN added to DBAdmin – only allowed to delete Reqs with no lines on a PO and only allowed to delete POs with no lines on a GRN. When GRNs are deleted any RMAs related to that GRN are also deleted; option given the option to update stock figures – qty's on order are always recalculated to reflect the changes.

The Transfer to Vending Machine dialog is no longer shown when a new Item with no vending machine Points of Issue is saved.

KATMS Compact Edition:

The About Box updated for KATMS Compact to allow new address details to be defined. UK address has been added but the U.S (String Captions 2097 - 2106 inclusive) details need to be updated.

Splash screen for KATMS Compact updated to show alternative address details as above.

Catalogue updated (Grades added to Items, UK prices added)

Kennametal Supplier details typo fixed.

Supplier Order format (transport) defaulted to GENERAL EMAIL.

The Catalogue Import Utility has been updated to auto select the POI if only one is defined.

In Simplified Item Definition screen the vending machine details are no longer cleared when the Item is saved.

ATMS has been updated to check that the Microsoft .Net Framework v2.0 is installed before launching the Catalogue Import Utility.

References saves the ATMS POI ID to the SPS database when changes are made to a vending machine POI – the transfer agent reads this info to check for any changes before it starts.

Licensing on a local machine improved to stop the licence file being copied from one computer to another

Warning displayed for multiple logins using the same user name; unless the login is attempted from the same computer in which case we assume the system did not log out properly last time.

ATMS performs checks on the database at a user specified interval (default  $= 7$  days)

MDAC 2.1 removed and MDAC 2.8 referenced in the following projects: **FMDBWrapper** Microsoft OLE DB Service Component 1.0 Type Library - oledb32.dll OpenDataLink function FMSPS Microsoft Jet and Replication Objects 2.6 Library – msjro.dll FMISIS Microsoft Data Formatting Object Library 6.0 – MSSTDFMT.DLL Microsoft Data Source Interfaces – msdatsrc.tlb Microsoft Jet and Replication Objects 2.6 Library – msjro.dll FMReferences Microsoft Data Formatting Object Library 6.0 – MSSTDFMT.DLL Microsoft Data Source Interfaces – msdatsrc.tlb Microsoft Jet and Replication Objects 2.6 Library – msjro.dll ATMS

SPS Transfer Agent now synchronises the Rework and Active inventories from the vending machine.

Message added to save SPS Transfer Agent Settings in Refs | POI to let the user know that the details are to be committed to the Vending Machine.

DB Admin | Item Types function updated to provide the user will better feedback if an error is encountered.

Idle watcher components updated to save settings in HKCU instead of HKLM so that the idle time out feature still works for users with limited access to the registry. (FMIdleWathcer, ATMS, FMReferences, FMReports, FMISISPurchasing)

ATMS Config updated to give meaningful error message if unable to save settings to the registry

[BLANK] option added to Reports. Works with conditions "Equals to" and "Doesn't equal to" to filter NULL and Zero string values.

### **Bug Fixes**

Return to supplier did not take account of items that had already been returned to the supplier from a particular GRN – this meant you could keep returning the maximum number of items; the qty's received were still deducted from the PO and ended up as –ve values.

The Date Received column ordering has been fixed in Return to Supplier list.

Selection/search error fixed in Purchasing Supplier dropdown lists. (PO, Requisition, Blanket)

Goods receiving was running the create PO hook.

References – Items – problem when deleting an Item's Rework User, Rework User Group, Scrap User & Scrap User Group and then saving to a VM

A problem when returning an item from an alternative POI (Vending Machine) has been found whereby if the VM connection is unsuccessful and the user still wants to return the item to ATMS they are unable to do so.

Item Definition Screens – The value for "Priority Status" was incorrectly displayed.

In Simplified Item Definition screen the vending machine details were not being correctly saved when the details were changed by double-clicking on the detail list.

For SQL Server databases any existing reports based on the ITI – Unique ITI Details reports are automatically updated (DB Update) to use the correct query following changes to the report.

Problem with Cellular ATMS not displaying any Items after logging out and logging back in has been fixed.

FMISIS Purchasing – Bug fixed - create a new requisition, add an item then delete the item. Click the Go button. When asked if to delete the requisition say no. This results in the Requisition being created with no lines in it which means that the Requisition cannot be edited, deleted and the number cannot be used again. Requisitions with no line items are deleted with the admin Purchasing Checks routine.

FMDBWrapper did not log any errors - updated to log errors to the same location as the ATMS clsDatabase object. FMDBWrapper also had an error that caused it to only show the last of multiple ADO error messages (which was not always the relevant one), now shows them all.

In Assembly Build the "Cutting Edge" entry in the list was not updated when a new build item was added or an existing one edited.

In Assembly Build the Assembly Build Line Details were not refreshed correctly when a new assembly was chosen etc.

In Purchasing the User defined Numbers (PO Number, Req Number etc) were displayed incorrectly in the selection lists if they were in a date format or similar.

FMDBUpdate would time out in the Update To V153 routine if the Transaction Log table is large as it is trying to add an 8 byte Float field to the table. If it failed the code allowed it to continue and did not report an error. Altered so that an error is reported and the update is not allowed to continue. Also changed the data type it is trying to add to a 4 byte Int to avoid the time out in the first place.

Problem with Pickup Rework | Create Purchase Order button not showing after enabling in System Configuration (showed only after ATMS re-started) has been fixed. (Developer note – All Boolean values are now saved as -1, not 1. Bob had problem whereby the button was not visible even after ATMS was re-started but I couldn't reproduce – hopefully this fix has cured that as well but if anyone has the problem again after this fix I will take another look!)
When exporting data to file (ATMS Custom Reports/Export Utility) a run-time error 6 occurred when trying to export a large number of rows. (Developer note – Field count Datatype changed from Integer to Long)

In Refs|Machines the Cost Centre was not saved when "NONE" was selected.

A problem when returning tools from a vending machine (alternative POI) has been fixed. The connection to the Vending Machine could not be established due to changes in the components (FMISIS and FMSPS)

References – User Groups – could not assign transactions

References – Machines – changes to an existing Machine were not saved properly

References – Users – cost centre description incorrect in drop down box

The Return to Scrap transaction was not populating Location 2 Qty and Location 3 Qty fields in the Transaction Log, resulting in the Total Qty fields on some reports (ITEMS HISTORY – RETURN TO SCRAP) to always show 0 Qty.

GRN: a problem was fixed for partially received orders in which quantities received in some POI exceeded the quantity ordered for that POI, potentially populating negative values.

Transaction History Issue Standard Report – Rework Cost at Transaction now correctly populated.

#### **Version 2.0.3**

#### **Enhancements**

FMISISPurchasing – Report Margins now set correctly following upgrade to Active Reports 2.0.

WinTool icon added to Data Management menu. Only visible when WinTool=1 in ATMS.INI under the [Extra Functions] section.

BCC confirmation on orders removed.

Unlock Software Only option added to licensing. This allows the software to be unlocked, whilst retaining the original details (No. of users, options/features etc)

Printing on labels moved up (0.4 cm) by default so that they are more central.

Hourglass added to Move DB in DBAdmin.

Background colour of "About" form changed to white.

POI in Refs warns user if VM ID not defined for a vending machine location. Further translations to POI screen in Refs.

License full (max concurrent users) error has been returned to how it was previous to version 2.0.2 so that it reads the message from the License Errors table in Captions.mdb

Custom ATMS Image allowed again!

FMDBUpdate – Form enlarged and display separator's added.

American captions updated.

References Colours section translated.

Compile option added to ATMS Config to allow configuration of multi-databases. The previous version was never found!

License check updated so that if user is running multi-DB it does not perform the actual/expected path check – otherwise get licence error when trying to switch from one database to another

Item Revision added to General Email format.

Return from Rework now shows date modified instead of date created.

#### **Bug Fixes**

Error when trying to save report template with no name has been fixed.

Error in "Purchasing - Order Requirement (Cumulative)" report when setting a single condition on an aggregate field has been fixed.

Error in "Items – Rework Inventory Summary" report when setting a single condition on an aggregate field has been fixed.

In Reports the user defined ORDER BY (if specified) now takes precedence over any pre-defined field ordering. On a few reports the user was unable to order the fields ASCENDING or DESCENDING as required.

The Transfer Agent (when running from References in IMPORT mode) was not reading the database values from the correct directory.

In ATMS Compact a "Runtime error 10 - This array is fixed or temporarily locked" error occurred when flicking between the main menus. This seemed only to occur on lower spec PCs where the resource was not being released fast enough.

DBUpdate used ALTER table SQL statement to drop multiple columns which is incompatible with MDAC 2.1 Libraries – now drops one column at a time

Revision populated on PO and Req.

Stock Adjustment of Assemblies has been fixed (Run-Time Error 438 and 91). It now checks that the unit exists before doing the adjustment!

The 'Return from Rework Details' screen allowed negative qtys to be entered.

Error when selecting new label stock fixed.

Main menu button captions were sometimes not all visible and when highlighted jumped to be over two lines – stopped using the label's AutoSize property and instead resized label to size of button.

Zoom level adjusted in the ImageView user control when DXF images are loaded to avoid cropping the edges.

FMReports error caused by a difference in syntax between Active Reports 1.0 and 2.0 – occurred when trying to generate a report with a grouped field and also when entering a user requested field (e.g. %Enter POI).

Refs (Items and UserGroups) - scrolling through lists now correctly populates the details.

Refs.Jobs – screen no longer flickers when item selected.

Sort by date in return from rework and swap screens fixed. Also sort by qty in the same screens plus return and pick up rework ones.

Top criteria report was not displaying the last record when the number of records returned was less than the top criteria number specified.

Alternate row colour was showing black when running straight after editing report options.

**Version 2.0.2 Enhancements** Modifications made for ATMS Compact/Light. Stores Management Icons updated.

Batch Configuration renamed Batch File Config (English Only) Batch Process renamed Batch File Process (English Only)

Modifications have been made to Print Barcodes including the addition of POI and Location fields to the search results and the ability to add/edit label stock.

Stock Adjustment and Stock Transfer labels made consistent.

Old Electronic Ordering removed from Electronic Ordering screen.

ATMS, FMReports, FMATMSEOrder, FMISISPurchasing, FMISISInvoicing updated to use Active Reports 2.0. This resolves a problem caused by Microsoft Patch MS07-036, which basically prevents any crafted Excel files that may pose a security risk (such as those created by Active Reports 1.0) from being opened.

Purchasing updated to allow connection to a SQL Server database on the Vending Machines.

The Assembly Technical Report has been updated so that it displays the same image formats as in the Assembly Definition screen.

Default Inspection Department added to ITI – Unique ITI Details Report.

License full (max concurrent users) error has been modified to be more meaningful.

Licensing modified to work at Login/Logout rather than at Startup/Shutdown. This allows the Idle Timeout to work as intended.

UpdateReworkInventoryStatus moved from Login to improve performance.

Default Idle Timeout increased from 30 mins to 60 mins.

In assemblies and in rework quantities are recalculated in the DB Update.

atms cfg renamed to ATMS Config.

Purchasing calculation and Requirement reports now take into account "in use in assemblies" and "in rework holding area" quantities in their formulas.

Analysis values (in Loc1, in Use, on Order, in Rework, etc.) added to transactions "receive items" and "return to supplier".

Pocket Position added to Kit Technical report.

Supplier ID field in TransactionLog now records the Preferred Supplier ID of the Item involved in the transaction for the following transactions: Issue, Return, Return to rework, Return to scrap, Return from Rework, Send to Rework, Build an Assembly, Send to calibration, Return from calibration, Return to calibration, Stock adjustment, Transfer from, Transfer to, Return to rework holding area, Send to rework holding area, Create, Delete and Edit. Receive and Return transactions record the Supplier ID of the PO involved in the transaction.

Several captions were added/fixed according to Byron's document.

Captions.mdb and Reports.mdb converted to Access 2000.

Top Items Excel report graph now runs for any top items (previously was only for the top 20). Also graph is now running for top items new and used.

Report Fields details' form resized to fit in 800 by 600 screen resolution.

"ITI - ACTIVE INVENTORY" report added.

### **Bug Fixes**

Item Supplier Type is now saved/displayed correctly.

When Issuing and Returning ITI's to/from a stores location using Cellular ATMS the location was not being displayed.

Error on single condition selection dropdown on aggregate report has been fixed.

A problem with image combos losing the selected item when the Return key was pressed has been fixed on super-classed forms.

Simplified Item Definition – various problems with the selection of items in image combos etc have been addressed.

Bug fixed in modStores.UpdateInAssembliesQtys that stopped some Assemblies from being returned.

Return from Alternative POI – wouldn't allow Items to be returned from alternative POI if the POI had been removed from the Item.

Print Barcodes – Primary ITI's removed from Items list!

An error when loading non supported Image formats has been fixed.

DB Update routine updated to handle missing file.

Initialising International Settings Error message no longer translated as this would error.

A problem (probably created in version 2.0.1) whereby Purchasing doesn't unload correctly when the user edits a PO and then clicks the Back/Exit button has been fixed.

When altering the description of a unique ITI the Unit ID table was not being updated and hence the description appears incorrect on dropdowns (Return etc)

A problem with Search not displaying all Item records when searching on Blank Supplier Item ID or Manufacturer Item ID has been fixed.

Fix added to update Rework Inventory to "R", avoiding problems for users not running the latest Transfer Agent.

When running the "OUTDATED" report (Standard Report) it was possible to run the report whilst thinking that the date has been selected. This has been fixed by disabling the GO button until the date has been confirmed.

PBR template reports now display an explanatory message and not all those ugly error handler ones.

Return from Rework now saves New Unit ID and New Unit Description values properly into the Transaction Log.

Aggregate reports problem fixed. It occurred when there was some conditions set on fields not shown on the report.

Dates problem in Excel reports fixed. It was set to date-time before.

Bug in Excel reports when running Top machines, jobs and users with option All Vending Machines or All Stores fixed.

All drop-down lists in Excel reports are now ordered by ID.

Excel reports "remote server" errors hopefully fixed.

CTM it's now not displaying Retired, Lost and Scrapped ITIs.

ITEMS - DETAILS, ITEMS - REWORK INVENTORY SUMMARY and PURCHASING - ORDER REQUIREMENT (CUMULATIVE) have been made non aggregate as they are already behaving as such using the SQLGroup option.

Changes made to a TASS Life record in assemblies are now displayed in the list view.

Build List list view in Assemblies now shows all column headers – previously needed to scroll to see the Cutting Edge column

Deleting PO did not actually delete them correctly if the User PO Num was different from the System PO number

Blanket orders could not be re-opened from the db admin screen once closed

Send to Rework Holding wasn't picking up the items from the search facility.

PBR template reports hourglass was left on after clicking on the warning message.

## **Version 2.0.1**

#### **Enhancements**

Changes have been made to FMISISInvoicing to allow only one instance to run at a time, and to lock the files when they are being written.

References|POI – On selection of the VM database path the VMID is now auto populated if only one ID exists.

International Settings updated so that developer no longer has to duplicate string constants in various applications!

FMDBUpdate.exe component created to handle the db updates. Redundant code removed from ATMS.

Usage graph in Purchasing changed to Bar Chart and improved to show 12 periods.

Usage graphs in Technical Reports updated and improved.

In Quick Tool the Edit button will now load the Simplified Definition Screen (if permitted to so) when the full Item Definition Screen is not permitted. An Option has been added to System Configuration to specify the default behaviour when the user has access to both Item Definition screens and in Quick Tool the icon has been updated accordingly.

FM Reports: Icons added to forms and .exe

When Use Backup as Owned is enabled then Backup Qty is saved as Owned Qty in VM.

ASSEMBLIES – EDGE DETAILS Report added to Template Reports.

Rework comment for each item is being saved in rework inventory and rework order lines; and being displayed on rework orders.

ITEMS - SUPPLIER DETAILS Report added to Template Reports.

Top ITIs report added to Excel Reports.

#### **Bug Fixes**

Purchasing General Email Format updated to truncate Item Description and Supplier Part Number fields correctly from the left!

FMTranslator.dll updated to handle Excel Report Descriptions!

Various changes have been made to Excel Reports to make messages consistent and to hide hourglass etc.

When in one of the Excel Report screens (ABC Analysis, Status Chart etc) if the user tried to close the form using the X from the control box the current form was hidden and no other form shown!

Errors fixed in reports date fields when running SQL Server. Date is now being displayed as date and not as date-time. Conditions now consider the date, while before it was considering the date at 00:00:00 hs and that is why if you used to ran a report for [TODAY] (or even equal to any dd/mm/yyyy) it didn't bring up any results.

In CTM, AVC, MTM versions the Edit button now loads the Simplified Definition Screen (if permitted to do so) rather than the full Item Definition Screen.

In Quick Tool a problem has been identified and fixed when iterating backwards through a list of tools.

In SQL Server the Usage information was not always being saved to the correct period. This has been fixed.

Goods Receiving was displaying rework orders on the list, these have been removed now.

Excel Reports - Top Criteria now filters by Supplier.

## **Version 2.0.0**

# **Enhancements**

**Reports:**

Aggregate function added. Order By function added. Transmit report option added. Include reports condition in Footer option added. Condition colour added to field selection list. No report heading option added. CSV export updated (to fix wrapping problems etc.) Delete Custom field added**.**

At Stores Return the ability to return Items, Assemblies and ITI's from an alternative POI has been implemented.

Print Barcode functionality removed from AVC and Cellular.

When a POI is unassigned (deleted) from an Item the related records are no longer deleted from the Purchase Orders.

Print Barcodes – Option to print Assemblies, Unique ITI's, Machines, Jobs, and Users has been added. The search facility has been updated to allow pipe (|) separated search criteria.

Inspection Reports – POI ID added to the selection criteria for the ITI's for inspection report (also added to criteria section of report). The report has also been amended so that "Fit for Use" does not show through the title when no results are found!

ITI – Unique ITI Details Report: Many fields added to allow the user to determine the due dates for ITI's.

Search Routine - When searching by Family/Subfamily, there is a check box to display all geometry values defined for that Family/Subfamily in the Results screen.

System Configuration - A flag that sets up the default for the "Show all geometry labels" check box mentioned above.

Search Routine - "Save Settings" button added. No more the annoying "Do you want to save these settings" every time you change them and run the search.

Standard Reports|Where Item used: Option added to allow the user to return results for multiple Items using Family and Sub family.

Database fields added: ITEM.IN\_USE\_IN\_ASSEMBLIES, POI\_UNIT.IN\_ASSEMBLIES, POI\_UNIT.IN\_USE\_IN\_ASSEMBLIES

These fields are being updated every time a transaction is involved.

DB Admin - In Assemblies button added to recalculate items in assemblies and in use in assemblies.

Template Reports, Items - Details: "In Use In Assemblies Qty" added.

Template Reports, Items - Stock: "Qty In Use", "Qty In Assemblies", "Qty In Use In Assemblies". Also "Qty On Order" now shows the quantity on order for the POI and not for the Item.

Quick Tool - Locate In: In Use In Assemblies now shows Site and Point of Issue names.

Quick Tool - Locate In dropdown box wording improved.

ATMS Config - Comm Port for CTM is configurable from ATMS Config.

Quick Tool/Standard Reports. "In Use In Assemblies" and "On Order" added to Item Status report.

The columns on the System Configuration screen have been resized to allow for longer labels definitions. Also the height has been decreased to move the buttons at the bottom up fractionally as they appear too low on some PCs!

"Owner" dropdown list in Unique ITI definition screen ordered by User number. It wasn't ordered at all before.

Pick Up Rework - Rework department filter now shows <ALL> instead of <NONE>.

Rework Department filter added to Return From Rework screen.

Rework Orders and Rework GRN added.

Image combo box search implemented. At Item Definition|Suppliers for example.

Items can no longer be added to Requisitions and Purchase Orders if they do not have a corresponding supplier assigned.

A visual indicator has been added to Purchasing|POI Breakdown screen to determine whether the selected supplier is the preferred supplier for a particular Item.

In Purchasing various supplier dropdown lists have been restricted to show only suppliers defined for the particular Item. Also Items can also no longer be put on a Req/PO if they have no supplier defined. An option called "Relax Item Supplier Constraints" has been added to System Configuration to relax these constraints!

Excel Reports added. Reports included: Top Items, Top Machines/Jobs/Users, ABC Analysis, Status Chart.

"Auto Generate RMA Numbers" option added to System Configuration.

RMA Number and RMA Comment field lengths limited at Return to Supplier screen.

POI ID added to ITEMS – ACTIVE INVENTORY report.

Unit Cost (Current) and Line Cost (Current) added to ASSEMBLY HISTORY – ISSUE Report.

Purchasing Order/Order Line Closed flag now consistently set to -1.

Assembly, Kit, and ITI Edit icons added to QuickTool.

Excel Reports can run for <All Tool Stores> and <All Vending Machines>.

Pick Up Rework transaction code changed to match Send to Rework one. TRANSACTION HISTORY - PICK UP REWORK report removed.

Redundant Budget details removed from References

Password no longer shown in Export Data|Full Table Output|User\_List

Go button added to Export Data|Available tables screen + table names can no longer be edited thus causing an error.

Edit Rework Orders added.

Pick Up Rework quantities are defaulted to zero.

"Stock Level" added to Excel Reports.

Item and Assembly Technical Reports updated to show usage graph regardless of whether any corresponding periods have been defined.

Kit Technical Report no longer displays blank usage section when run from Quick Tool.

Simplified Item Definition screen can know coexist with standard Item Definition screen.

Simplified Definition screen translated.

Pop-up warning added to stores issue when stock drops below Item Min. Configuration option added to enable.

In Simplified Items the Text File Viewer button is enabled when a text file is assigned

Tracking by life details hidden.

### **Bug Fixes**

Any SQL Server rollback errors no longer displayed to end user!

ITEMS HISTORY – RETURN TO SCRAP AND SCRAP FROM REWORK | RETURN TO REWORK AND SEND TO REWORK Reports updated so that they return the correct results when a date range is specified.

Run-time error at "Send to Rework" (when no Rework Dept selected) fixed.

In SQL Server, FMReports | Advanced – A problem whereby not all the dates will be shown in the dropdown has been fixed (caused by duplicates when Time part of the Date Time not saved to the database for some reason).

A problem has been identified in the Purge Purchase Orders routine whereby some closed purchase orders were not being identified and therefore were not deleted.

Search criteria now correctly set for Location option in Search screen.

Quick Tool - Bug fixed when populating the Locate in Inspection details in the Details tab.

In QuickTool the Locate In dropdown has been resized correctly to accommodate the "In Inspection" option.

Search by Location is now being saved in the saved settings.

An error when Inserting an Item etc into a Kit in certain circumstances has been fixed. It occurred when the user hadn't selected anything in the build list first.

Simplified Item Definition – Problem with it saving prices less than 1.00 as 0.00 has been fixed.

Problem with zero-length strings when sending/returning to rework holding area.

CTM - Numeric Pad numbers, back and clear keys are disabled for ITIs.

CTM - Bug fixed when cancelling an ITI issue, coming back and issuing an Item.

An error when deleting a Supplier that has been assigned to a user (UserSupplier) has been fixed.

Login screen modified to use the new style graphics. This may require modification once everyone has had a look at it. Would be nice to include the new ISIS logo somewhere.

Training Videos added to the ATMS Help. These are currently centralised on our website so an Internet Connection will be required. The videos need to be updated and have sound, preferably sooner rather than later!

References – Last transfer from VM field now cleared when a stores POI is selected.

When faxing an order to a supplier the screen has been updated to be consistent (viewing using a form viewer) with the rest of ATMS.

Purchasing (Purchase Order/GRN) and Purchasing Reports - Qty Due has been renamed to Qty Ordered.

System Configuration option added "Update reference labels with new stores labels" which basically updates the Tab Names if a new store label has been defined.

A problem with being able to free type a POI in Assembly Definition, resulting in an error, has been fixed.

A bug has been identified whereby the qty of items on a purchase order cannot be edited after the order has been saved. This only happened when the "Show Allocated POI Details ONLY" option in System Configuration was selected.

When automatically converting a Requisition to a Purchase Order the system always asked whether the user wanted to send the order, regardless of whether EDI settings had been defined for the supplier. This has been fixed.

In Purchasing an error occurred when reviewing the price for an item when a supplier was not selected. Fixed.

Budget Description in Item maintenance now correctly enabled and disabled.

Template Reports list and fields now show the English column value if there's no value in the language the system is running. They were not displaying any strings before.

Standard Reports, Purchasing Reports, Calibration Reports, Excel Reports lists are now showing the name in the English column if there's no value in the language the system is running. The same happens now with the Report's descriptions.

Controls are now displaying the English column value if there's no value in the language the system is running. It was showing the control's caption before.

Error when adding the same items twice to a Rework Order fixed.

Rework Order escape key not longer goes back.

Purchase Orders reports fixed not to show Rework Orders.

On Order quantities in Quick Tool fixed to show Cumulative Order quantities. Site Name and POI Name are left blank for those values.

Problem with Assembly Build List Comment being truncated to 50 characters has been fixed.

In Quick Tool Kit and Assembly Build Lists the qty available for each Item is now shown.

DBAdmin | Preferred Suppliers option updated to work with SQL Server.

An error occurred when printing barcode labels when no printer was installed.

Quick tool is not displaying items as "On Order" if there have been received fully, disregarding the Order status.

Errors fixed in reports date fields when running SQL Server. Date is now being displayed as date and not as date-time. Conditions now consider the date, while before it was considering the date at 00:00:00 hs and that is why if you used to ran a report for [TODAY] (or even equal to any dd/mm/yyyy) it didn't bring up any results.

Problem with TASS - SERVICE HISTORY not running on SQL Server has been fixed.

## **1.03.11** [Home](#page-0-0)

ATMS Configuration Utility made SQL Server compatible.

Various changes made to application to make database communication SQL Server Compliant.

## **1.03.13** [Home](#page-0-0)

ITI recall criteria calculations corrected to work for ALL criteria.

QuickTool and Search corrected to display availability of ITIs.

ITI revision number added to base data in ITI definitions.

Family and Short Search Codes for ITIs added to the Technology tab in QuickTool.

ITI locate reports amended to show correct information.

Send to Inspection changed to correctly identify ITIs needing calibration.

Return to Inspection changed to updates ITI History in the same way as when you Send ITI to inspection.

Tick box added in Send to Inspection to enable the sending of gauges that do not require calibration.

Recall criteria on ITI reports changed to show the correct values.

Inspection Report changed to correctly identify which ITIs need inspecting.

Additional fields added to ITI reports; Last Calibration dept, Last calibration date, and Certificate No.

Functionality added to allow deletion of POI, Family and Short Search Codes in References.

Minor changes made to some standard reports to allow them to work with SQL Server.

Copy record functionality added to Items, Kits and Assemblies.

Dates on Issue Tickets, Requisitions and Purchase Orders corrected.

### **1.03.14** [Home](#page-0-0)

Windows printing enabled for ticket printing in Return.

"Issue History – ITI" Report fixed. The primary Id was not being written to ITI\_HISTORY table and hence details were missing off report.

"RETURN TO STORES HISTORY – ITI" added to New Reports.

### **1.04.01** [Home](#page-0-0)

Kit lists added to allow users to define Lists of Kits and/or Lists. No reports available at present for this feature.

System Administration screen added to enable users to customise system options ATMS.

New table "SYSTEM\_CONFIGURATION" added to database during update. At present there is a limited number of parameters, concerned only with Stores Management and PAC reader.

PAC reader option allows input from PAC Reader and is enabled via System Admin. The number on the tag is the user password, which is used to retrieve the corresponding username. The user profiles must be set-up accordingly. ATMS currently can be configured to accept PAC input both at Login and in the Stores Management screen.

Availability filter added to the "ITIs for Inspection" report.

Ticket printing added to Stock Adjustment and Stock Transfer.

### **1.04.02** [Home](#page-0-0)

Print Search Results button fixed.

Ticket printing enabled in Build Assembly.

PAC Reader functionality fixed so that hex correctly converted to Decimal and User can define extract position and length from Tag number.

## **1.04.03** [Home](#page-0-0)

Various fixes to dates for SQL Server.

## **1.04.04** [Home](#page-0-0)

Incorrect calculation of in-stock quantity when returning to supplier fixed.

Removed dependency on Microsoft's Sysinfo control.

Kit Technical report modified to show multiple assembly detail.

Infinite loop in clearing geometry fields from References removed.

## **1.04.05** [Home](#page-0-0)

Error converting numeric field in References (geometry) fixed for SQL Server.

New reports now check for returned results before formatting report.

DATEVALUE fields renamed in Reports.mdb (e.g. ~DATE~TransactionDate~~ as TransDate) now converted in clsReports.CheckSQL

Back button on reports now cancels report; large reports were continuing to run in the background making the application very slow.

]![ removed from Reports.mdb (not ANSI standard).

All reports checked and amended where necessary to work with SQL server.

### **1.04.06** [Home](#page-0-0)

History frame in stores menu now updating on switch between transactions.

Item drop down in issue only shows items available in the current POI (ReadList and Exists functions added to clsPOIUnit).

New SQL Conversion functions added to modSQLConversions.

GetTempPath API call added to modWinAPI.

Generic error handler added, modErrors.

### **1.04.07** [Home](#page-0-0)

Issue drop down list modified to remove kit lists.

Change made to the following forms to stop crashes on minimise:

frmAssemblyDefinition frmItemDefinition frmITIDefinition frmKitDefinition frmKitListDefinition frmPOIManagement frmStores frmSYSConfiguration frmTransactionLog

### **1.04.08** [Home](#page-0-0)

Error when issuing kits resolved (SQL Server)

### **1.04.09** [Home](#page-0-0)

Compact routine fixed, also shows correct error details.

New table added to captions.mdb (LicenseErrors).

License errors now show proper descriptions with the ability for ISIS to add additional comments.

Receive unordered function added, new setting in System Configuration. Stock adjustment is now a switch within User Profiles.

### **1.04.10** [Home](#page-0-0)

% Problem fixed in SQL Statements.

Date range problem fixed in Transaction reports (Standard Reports).

### **1.05.00** [Home](#page-0-0)

Percentage in use and in rework values added for purchasing calculations.

Configuration switches for change of ownership added.

Uppercase/Lowercase bug in Select Purchasing POI screen fixed.

Active Inventory General enhanced to show descriptions allowing Active Inventory, User Status, Job Status and Machine Status reports to be removed from Standard Reports.

User List, Job List and Machine List reports removed from standard reports, use reports in New Reports.

User/job/machine search form removed to form more consistency within ATMS.

Availability report renamed to Kit/Assembly. Drop down no longer shows items.

Assembly status report now showing location names correctly.

Standard reports form resized to allow visibility of scrollbars on drop downs.

Good received report added to New Reports and removed from Standard Reports.

Bug in references that allows direct edit of items in the period list fixed.

Problem using back button in QuickTool fixed.

My Reports now run automatically without needing to press the GO button.

Kit Technical report fixed to show assemblies correctly.

Outdated report now works for individual POI.

Stock Report in New Reports shows Unit Type, instead of Item Type.

Stock Report in Standard Reports removed; use Stock Report in New Reports

Total Inventory Value and costs added to Item Details report in New Reports.

Total Inventory report removed from standard reports

Tracking Rules added to System Configuration and Apply Tracking Rules flag added to Items.

Multiple Updates section added to Database Admin.

Add and remove Apply Tracking rule (by Item Type) utility added to Multiple Updates section.

General modifications to screen layouts for constancy.

General modifications to captions for constancy.

Bug fixed; Create requisition, "Do you want to convert to PO" NO… "Do you want to print PO" YES.

No PO required button removed from Purchase Order creation screen.

Numeric only allowed in item price (Edit PO and Req.).

Select Purchasing Calculation Type for purchasing screen now more intuitive.

Delete Requisition and Delete Pre Req'd buttons removed from Edit Requisition.

Main menu screen modified to allow for more functions. Stock Transfer option moved into correct section (Stores Management).

Back buttons added to report sub-menus in the main menu.

Tab index and loosing focus problems in standard reports fixed.

Reports list in main menu no longer hide selection.

Batch processing utility added.

Stock transfer moved to stores management section in main menu.

Inventory adjustment now shown in stores management in main menu.

Stock transfer user right added to User Admin.

Can now exit the ANY Stores screens, QuickTool and Search using the ESC key.

Kit screen refresh problem fixed.

Standard, New and My Reports can now be set in User Profiles. All users default to allow.

Database can be repaired from a command line switch. The user can now also select "Attempt Repair" if the connection to the database cannot be opened (i.e. corrupt or missing).

Licensing enhanced to allow demonstration of different levels.

User can now specify a staring point for system generated Req, PO and GRN numbers.

Change of ownership update utility added to DB Admin in multiple updates section.

Selected database tables opened for read-only access by the default Access user (Admin).

Parameters now allowed in New Reports for default dates, these are:

```
[TODAY]
[YESTERDAY]
[WEEKAGOTODAY]
[WEEKAGOYESTERDAY]
[WEEKAGOTOMORROW]
[4WEEKSAGOTODAY]
[4WEEKSAGOYESTERDAY]
[4WEEKSAGOTOMORROW]
```
Assemblies to Build report removed from standard reports and added to New Reports.

View Details (Quick Tool) button added to build lists in Assembly, Kit and Kit List definition screens.

Condition options in new reports now translated.

Various translations.

Qtys in search fixed where item has multiple suppliers.

### **1.05.01** [Home](#page-0-0)

Unique ITI Detail Report added to New Reports.

Purchasing Reports access option added to User profiles.

Inspection Reports access option added to User profiles.

Access to Reports limited according to User profiles. Item description added to build list in Assembly Status Report.

Point of Issue information added to Assembly Technical Report.

Changes made to Licensing.

### **1.05.02** [Home](#page-0-0)

Error In DB Update routine fixed

### **1.05.03** [Home](#page-0-0)

Error in Search when using decimal points fixed.

### **1.05.04** [Home](#page-0-0)

ASRS problem when returning items from rework fixed.

### **1.05.05** [Home](#page-0-0)

Close purchase order update added to multiple updates in database administration.

View Kits at Issue option added to System Admin to disable kits from being displayed at Stores Issue.

## **1.05.06** [Home](#page-0-0)

Dbupdate adds additional fields needed for TASS to TassLife, TassHolder and TassService tables (WarningLife, PocketNumber, Flagged and TransDate).

AssemblyDefinition allows the addition and editing of TASS WarningLife. New reports added (to Reports.mdb) for Tass Life, Tass Holder and Tass Service (History).

### **1.05.07** [Home](#page-0-0)

Edit price in Purchase Order fixed.

Option added to DB Admin to delete invalid order lines. Some customers have experienced problems in reports caused by order lines coming over from ToolWare with no items due for order.

Revision field added to 'ISSUE HISTORY-ITEMS' in New reports.

Dbupdate completes any blank dates in the TASS\_SERVICE table; this requires an upgrade to TASS v2.1.6.

Tab order fixed on suppliers tab in references.

Machine groups in Assembly definition now works and shows description as well as ID.

Problem with ATMS closing after loading System Administration form fixed.

Problem when ordering with no budget code of "NONE" fixed.

Deletion of Requisition now consistent with deletion of Purchase Order.

Items removed from purchase orders now reappear on the original req.

## **1.05.08** [Home](#page-0-0)

Error when running Order Requirement report fixed.

Tab index in Point of Issue Tab (References) fixed.

### **1.05.09** [Home](#page-0-0)

Problem caused by entering non-numeric characters in numeric fields (System configuration) fixed.

Extra error handling added to System configuration.

On order values recalculated correctly on deletion of items from purchase order.

Edit requisition now shows the correct purchase order number.

### **1.05.10** [Home](#page-0-0)

"Show sub-totals only" option added to new reports, to hide any detail lines on a report to show totals only.

"Suppress totals" option added to new report fields, to allow grouping by additional fields without showing a sub total for each one.

Overall report settings now applied to default report. When a user saves a report as the default all the settings are now saved (not just the individual lines).

Footer for reports now defaults to "Report Created by ATMS – [DATE] [TIME]". The report footer can now contain the following parameters:

[DATE] – System's "Short Date" format (see regional settings in Control Panel) [LONGDATE] – System's "Long Date" format [TIME] – The current time formatted as "HH:MM:SS"

"Doesn't begin with" option added to new reports.

Move database function now works correctly for Access and SQL Server (in the case of SQL Server only the licence file is moved).

New reports modified to stop very large reports from locking up computer.

A few cosmetic changes made to New Reports to make them easier to use.

Restoring original report settings in New Reports now allows the template to be permanently removed.

Back buttons in report menus on main menu corrected to return to the last selected menu.

Problem fixed in new reports which, in some cases, hides empty fields (null fields) when a condition is added to that field.

*Modules which have changed this time; ATMS.vbp, frmDBAdmin, frmDBUpdate, frmMainMenu, frmMyReports, frmReportField, frmReportOptions, frmReportWizard, modDBUpdate, modStringConstants, clsReport, clsReportFields, colReportFields and Captions.mdb.*

## **1.05.11**

More error handling added to new reports to stop application crashing if the database is unavailable.

Extra fields added to Tass Service Report.

Purchasing and ITI Report menus corrected to enable/disable in all places according to user rights.

*Modules which have changed this time; ATMS.vbp, frmMainMenu, frmReportField, frmReportWizard and Reports.mdb.*

### **1.05.12**

Problem with date formats on new reports (introduced in 1.05.10) fixed.

Additional option added to new reports, "Only Display Headings on First Page", this was added to make exports to files much easier to manipulate. For example in Excel if you want to sort the data you no longer need to delete each page heading.

*Modules which have changed this time; ATMS.vbp, frmDBUpdate, frmMyReports, frmReportOptions, frmReportWizard, modDBUpdate, clsDatabase, clsReport.*

### **1.05.13**

Problem issuing and returning items where the user, job or machine fields have apostraphes solved.

*Modules which have changed this time; ATMS.vbp, clsTransaction.*

### **1.05.14**

Null problem caused by SQL compatible SPS Transfer Agent in References fixed.

Items not assigned to POIs cannot be received until they are assigned to a POI.

When creating a new Item, Kit or Assembly in ATMS, the system prompts "This \* does not exist, would you like to create a new one". When "Yes" is clicked focus is now set in the description box.

When cancelling the edit of an Item, Kit or Assembly the focus is now reset into the ID box.

Database Compact routine modified to use short filenames. This was causing a problem with systems using Netware.

In Item Definition the Supplier Price now shows the first price in the list without having to click on it.

*Modules which have changed this time; ATMS.vbp, frmAssemblyDefinition, frmGoodsAllocation, frmItemDefinition, frmKitDefinition, Module4, clsDatabase.*

### **1.05.15**

Compact routine modified to clear any files created by a compact which may have terminated abnormally.

Command line switches simplified so as long as the text (i.e. Repair or Unlock) appears somewhere in the command string it will work.

*Modules which have changed this time; ATMS.vbp, modMain, clsDatabase.*

### **1.05.16**

When adding items manually to a requisition the user can now choose to select a different suppliers price (ATMS always defaults to the best price from the preferred supplier).

Various changes made to Items, Kits, Assemblies, ITIs and Kit Lists to make editing, cancelling edit and copying records to make ATMS more consistent and easier to use.

When issuing Kits the user can now configure ATMS to allow the user to issue only selected items within the kit and also to alter the issue quantity.

Support data field has been added to Kit Line Items Report in New Reports.

Consignment checkbox has been added to Suppliers in References and the corresponding field has been included in the database update routine.

Preset Edge Type has been added to Lists in References.

*Modules which have changed this time; ATMS.vbp, frmAddToRequisition, frmAssemblyDefinition, frmItemDefinition, frmITIDefinition, frmKitDefinition, frmKitListDefinition, frmMultiUseList, frmStores, frmSysConfiguration, clsSysConfiguration, Captions.mdb*

## **1.05.17**

Layout of Inventory Adjustment screen when entered via Main menu has been corrected from version 1.05.16

*Modules which have changed this time; ATMS.vbp, frmStores*

#### **1.05.18**

Partial Kit Issue now allowed (see "System Config" for new settings).

New electronic ordering section added to allow multiple formats sent to multiple contacts on one supplier. Not yet completed, only "Kennametal Authority to Supply" and "Kennametal Replenishment Request" working at the moment.

Email template configuration utility added ("Start", "Programs", "ISIS Tool Management", "Email Template Configuration"), to be used with all further development using email to avoid replication of work.

Supplier ID and Description now shown in the "Suppliers" tab in Item Definition. Tab order in "Return" (from Stores menu) corrected.

## **1.05.20**

When adding items to a requisition the message "Minimum order size for supplier has not been reached" has been included.

*Modules which have changed this time; frmAddToRequisition*

## **1.05.22**

All SQL statements containing "Delete \* From" edited to "Delete From" (correct SQL syntax) to work with SQL Server.

New function added to DBAdmin to remove leading and trailing zeros in numeric Geometry fields. This was causing a problem in searching. In the past ATMS put these in to allow numeric search on text fields, this is no longer required and was taken out some time ago.

Superclassing of controls enhanced to include a lot more controls so that ATMS works in a much more consistent way (i.e. Enter  $=$  Tab, Backspace, when empty  $=$  Tab back).

Exit of Main Menu enhanced to allow database connection to be closed properly in as many cases as possible.

Tab order in Return fixed.

Supplier description added to the dropdown in Item Definition.

Hide prices flag added in the Purchasing section of System Admin. To allow Reqs and Pos to be produced with no prices shown.

New user defined field added to Suppliers (this defaults to Supplier PO Number but can be changed to anything in System Admin).

Error in partial kit issue ("element not found") corrected.

### **1.05.23**

Message box in Purchasing that stopped users from adding Items with no price to a Requisition has been removed.

### **1.5.24**

Not a lot!

#### **1.5.25**

The Item Types DB Check in Database Maintenance has been changed to include the Insertion of Kit Lists as these were being deleted when it was run.

Primary Description field in Gauge List report has been altered so that it 'Can Grow' and span multiple lines.

Auto numbering sequence now works with Assemblies, kits and Kit Lists

Invalid Syntax in New/My Reports no longer causes the application to crash. My Reports can now be edited even with a Syntax error (i.e. using [yesterday] !).

Calendar control (MSCal.ocx) removed from ATMS to solve the problem cause by a bug introduced by Microsoft (thanks again Bill!!!!).

Changes made to a few standard reports to allow for longer fields.

*Modules which have changed this time; ATMS.vbp, clsTransaction.cls, clsReports.cls, frmDBAdmin, FrmAssemblydefinition, FrmKitDefinition, FrmKitListdefinition, frmReportGenerator, Pull\_Down\_Main, module4, srptOrderRequired, srptSubKTAssembly, srptSubKTItem*

### **1.5.26**

Report conditions in New Reports modified so that blank (NULL) fields are not shown. For example if you asked for all transactions for a certain Job you would also see all the transactions with no Job! This has been fixed.

Bug introduced in New Reports (v1.5.25) fixed.

Order Requirement Report fixed to accommodate apostrophes in Unit ID's.

QuickTool crashing when unitID contains an apostrophe has been fixed.

Error deleting Items, Assemblies, Kits and Kit Lists with apostrophes in ID has been fixed.

The following reports have been fixed to accommodate apostrophes:

Item Status Item Technical Where Item Used Assembly Status Assembly Technical Where Assembly Used Kit Technical Order Requirement

Requisitions and Purchase Orders fixed to accommodate apostrophes.

Database updated to include QtyOwned in the transaction log (with reference to a change in ownership)

QtyOwned now completed when the change of ownership settings are used. This is the QtyOwned at the time of transaction, not after the transaction has occurred.

Multi-select of manual orders are now sent correctly (i.e. it only dials up once for all).

Old electronic ordering now includes automatic dialup.

Searching from Stock adjustment now returns the ID to the input box.

The blank button in Stock Transfer (intended for future use) has been removed to avoid confusion.

The "Enter Parameters" screen in new reports now shows the correct mousepointer.

*Modules which have changed this time; ATMS.vbp, Reports.cls, srptOrderRequired, frmQuickTool, clsItem, clsAssembly, clsKit, clsKitList, modPurchasingProcesses, modUtility, clsPurchasingRequisition,srptAssemblyTech, srptItemTech, srptKitTechReport, srptOrderRequired, srptWhereAssemblyUsedReport, srptwhereUsedReport,srptWhereItemUsedReport, frmDBUpdate, frmElectronicOrder, frmPOIManagement, frmReportParameters, frmStores, modDBUpdate, modStores, clsTransaction*

## **1.5.27**

Help file and TOC have been replaced (see Development Notes)

Spares added to dropdown lists in Stores.

In Purchase order and Requisition reports the Supplier Part number has been set to "Can grow" to accommodate long numbers.

Added option to increase the timeout on commands in SQL Server (increases from 30 seconds to 2 minutes).

Consumable items can now be added to the spares list.

Spares can now be added to permanent issue items.

*Modules which have changed this time;frmStores,frmSYSConfiguration, frmItem, clsDatabase, arPurchaseOrderLines,arReqDetail, Captions.mdb*

## **1.6.00**

PopulateSQLListView modified to use read-only recordsets

Family list in refs modified to use read-only recordsets

Budget list in refs modified to use read-only recordsets

Usage graph in Item Technical report modified to use read-only recordsets

Usage graph in Assembly Technical report modified to use read-only recordsets

Usage graph in Kit Technical report modified to use read-only recordsets

Delete site modified to use read-only recordsets

Delete department modified to use read-only recordsets

Delete POI modified to use read-only recordsets

Old Supplier Save routine removed CheckMyReports modified to use read-only recordsets

Search modified to use read-only recordsets

Subject removed from New eOrdering because the FMATMSeOrder.dll uses its own subject.

General email, Fax, EU3 and Kennametal EDI completed in New eOrdering.

Fields added to System configuration to configure ATMS to check that Jobs, Machines, and Users exist (if entered) at Stores Issue.

Select Req and PO screens modified to use ATMS' internal Ids (which can be duplicated by user input).

Changes made to try and eliminate any "Error 0" occurring.

Utility added to allow records relating to items to be assigned to a different item.

Unit ID drop down list in Return corrected (when working with ITIs).

ITIs can now be deleted if they have not been used.

Back button added to Parameters screen in New Reports (user can cancel a report before completion of any input parameters).

Edit Selected Report button added to My Reports. You can now edit a report without having to run it first.

Changes made to the selection of some purchasing reports to show user and internal numbers.

Order Value report corrected to take into account the selected supplier.

Import and Export New Reports functionality cleaned up!

Assemblies to build report corrected to work in SQL Server. Kit Line report corrected to work in SQL Server.

References completely rewritten, new functionality includes:

- Consistent interface with the rest of ATMS.
- POI tab includes database location for linking to SupplyPoint/Toolboss machine.
- Immediate transfer of Users, Jobs, Machines and Items *(in item definition)*, to the SupplyPoint/Toolboss machine.
- Transfer of all; Users, Jobs, Machines, Suppliers, Items, Families, Short Search Codes and Cost Centres, to the SupplyPoint/Toolboss machine.
- POIs can now be assigned to Users, Jobs and Machines (for the purpose of linking to vending machine).
- New graphical (tree) interface for Families and Short Search Codes.
- Copy record.
- Multiple deletions.
- Resizes correctly to window.

ATMS can now handle multiple databases. Functionality hidden until a licensing decision has been made.

*Modules which have changed this time; modReports, module3, srptItemTech, srptAssemblyTech, clsSite, clsDepartment, clsPOI, module4, srptKitTechReport, frmReportWizard, FMATMSeOrder.dll, frmStores, clsSystemConfig, frmElectronicOrdering, frmeOrderingConfig, frmSelectPurchaseOrder, frmSelectRequisition, clsTransport, colTransport, uctlMetaListView, frmDBAdmin, frmChangeItem, frmITIDefinition, frmMainMenu, frmReportParameters, frmReportWizard, frmStores, modCommon, modReports, clsPOIUnit, clsPrimaryITI, arPurchaseOrderLines, frmReportGenerator, frmMultiUseList, modMain, clsDBSettings, colDBSettings, ATMS.vbp*

### **1.06.01**

In Search multiple instances of the same unique ITI were appearing when the ITI had more than one supplier. Fixed.

Routine added to DBAdmin called "ITIs – Primary descr. to unique" that updates any blank Unique ITI descriptions with the corresponding Primary ITI descriptions.

In QuickTool –

In addition to Items you can now edit Assemblies, Kits, Primary and Unique ITI's. Bug - editing taking you to the wrong edit screen (i.e Item Definition in each case) fixed.

Edit button picture toggles correctly between Item Definition picture and "Edit" depending on the tool type being searched. (This will be modified when acceptable icons are available)

With Unique ITI's it now shows the POI and storage location In stock (shown in Details tab under Locate In List) even when the gauge is in use.

Issue and return fixed, and Ids now transferred to Stores screen.

Swap feature disabled for gauges.

Unable to Issue kits problem fixed.

FM Refererences updated to 1.0.0.1 FM ISIS updated to 1.0.0.36

*Modules which have changed this time; Search, frmDBAdmin, frmStores, frmQuickTool*

## **1.06.02**

Backup Qty in stores now returns to zero after transactions. Copy ITI completed.

### **1.06.03**

If a user doesn't have the Current Location defined then his movements within ATMS are restricted and messages prompt the user to define a Current Location.

Save Item to Vending Machine(s) setting added to System Config to allow the Item auto save feature to be disabled.

FM References:

Machines, Jobs and Users can now be added to POI's.

Options added in Machines, Jobs, Users and Vending Machine sections to allow existing details in the vending machine(s) to be overwritten.

Option added in Sys Admin to allow Item details to overwrite existing vending machine details.

```
Release versions:
FMDBWrapper = 3.03
FMTranslator = 1.01FMSPS=1.0.0FMRefererences = 1.0.3
FMISIS = 1.0.37
```
*Modules which have changed this time; Search, frmMainMenu, frmSysConfiguration, clsSystemConfig, modStringConstants, FM References.*

### **1.06.04**

"My Site" button added to Site tab in References which allows the site to be set for use with the new Purchasing module.

Bug Fix in Purchasing Reports (Purchase Order Report)– When trying to view a purchase order which has a manually created PO Number rather than sys created an error was shown and the application terminated.

Additional fields added to POI and Site tabs in new refs.

Option added to System Admin to say whether or not the vend prices (unit and used cost) are overwritten by those in ATMS. Location type can now be translated in refs POI.

*Modules which have changed this time; frmReportGenerator, uctlPOI, uctlSites, frmItemdefinition, frmSysconfiguration*

## **1.06.05**

PAC Reader**–** Option added to Sys Config so that Stores User can be the Users defined in Refs (as opposed to the ATMS User(s)). Another option has been added so that User Name can be used instead of User ID.

New Reports has been renamed to Template Reports.

Template and My Reports have been changed so that they use FMReports.exe and can now be scheduled to Autorun in the same manner as SPS.

**N.B** The MyReport EDI templates are saved in *application folder*\MyReport Templates and therefore this should be included in the Install sets.

Stores Issue – Individual Gauge tickets showing calibration details can now be printed.

References – Kit transfer added to list of available transfers.

Kit Definition – Locations tab added to allow POI to be saved and transferred to vend machine(s).

Sys Admin - Options added to set "Kit auto save" and "Vend kit overwrite".

Assembly Definition – New fields added to preset data for interfaces with tool preset machines. Adaptor number moved onto base data tab.

FM Components have been checked to ensure they use MDAC 2.1 instead of 2.6

Release versions: FMDBWrapper = 3.03  $FMTranslator = 1.01$ FMSPS=1.0.0 FMRefererences = 1.0.4  $FMISIS = 1.0.38$ FMReports=1.0.0

*Modules which have changed this time; frmSysConfiguration, clsSystemConfig, frmMainMenu, frmStores, frmKitDefinition, clsKit, frmDBUpdate, modDBUpdate, frmAssemblyDefinition, clsMeasuringPoint, colMeasuringPoint.*

#### **1.06.06**

FMSPS changed so that it uses MDAC 2.1.

Additional Language (Chinese SVW) added to ATMS, ATMS config and FMTranslator.

Chinese SVW column added to Captions.mdb. Updated with latest translations.

### **1.06.10**

'Search' Bug Fix – Searching on Family and Sub Family didn't handle apostrophes.

### **1.06.11**

QuickTool: "In Use-Durable" added to Locate In section.

Durables added to the 'Where Item Used report'

Various errors in purchasing fixed – when changing prices etc + intermittently not asking user whether they want to print PO.

PAC reader functionality added to ASRS to add batch number. Option in SYS config.

Error when exiting ATMS with Pac reader enabled – fixed

### **1.07**

Changes made to incorporate the new POI field in the Active Inventory. Added so that we can correctly calculate the in use qty by POI.

In use, in rework and on order fields added, ATMS modified to write these values in addition to the global figures.

ITI Definition moved to Data Management. Transactions removed from System Administration section (this is a task duplicated in at least two other places).

Reports now only appear in the reports section (in the past you couldn't limit the reports section but you can now so they don't need to appear in more than one place).

Please wait dialog now shown when compacting database.

Title bar on the main menu changes to show which menu you are browsing.

ModStores, clsUniqueITI, clsItem, clsAssembly, frmMainMenu, frmTransactions (removed), frmDBUpdate, modDBUpdate, modMain, modStringConstants, BitmapBar.

### **1.07.01**

Options added to Sys Admin to allow Stores User, Job and Machine label names to be changed.

#### **1.07.02**

Bob's changes to Order requirement report and Assembly definition Form. Bug fix to FMREPORTS.clsReport

Log files added to FMAutoEOreder.exe and FMATMSEOrder.dll

FMISISPurchasing – fix so now reading sys admin values correctly.

Release versions:  $FMDBWrapper.$ dll =  $3.1.0.0$  $FMTranslator.$ dll =  $1.1.0.0$ FMSPS.dll=1.1.0.1 FMRefererences.exe = 1.1.0.13  $FMISIS.$ dll =  $1.1.0.5$ FMReports.exe=1.1.0.10 FMAutoEOrder.exe=2.1.0.25 FMATMSEOrder.dll=2.1.0.19 FMCommon.dll=2.1.0.0 FMInvoicing.exe=2.0.0.6 FMISISConfig.dll=1.1.0.1 FMISISPurchasing.exe=1.1.0.18

#### **1.07.03**

Additional Transactions added to transaction log. Bug fix to FMATMSEorder: Line item being duplicated and item missed off whenever report went onto a new page. Modem dialup added to FMReports.exe

Overdue Item report in .pdf format added to FMISISInvoicing.exe

Various other enhancements to components in order to make them more stable.

Release versions:  $FMDBWrapper.$ dll =  $3.1.0.0$  $FMTranslator.$ dll =  $1.1.0.0$ FMSPS.dll=1.1.0.1  $FMRefererences.exe =  $1.1.0.13$$   $FMISIS.$ dll =  $1.1.0.5$ FMReports.exe=1.1.0.10 FMAutoEOrder.exe=2.1.0.25 FMATMSEOrder.dll=2.1.0.19 FMCommon.dll=2.1.0.0 FMInvoicing.exe=2.0.0.6 FMISISConfig.dll=1.1.0.1 FMISISPurchasing.exe=1.1.0.18

## **1.07.04**

Order Requirement report added into Template Reports. The old version in Standard Reports has been removed, it didn't make sense anymore.

If there is only 1 site Purchasing no longer asks you to select the default on startup.

Transaction History reports removed from Standard Reports. The reports in Template Reports can handle all the same functionality and more.

Dropped the OrderRequired, PurchaseOwner, ToolTypes and Waste tables from the database.

Option added for PAC Reader to be enabled at ASRS button to enter batch numbers.

QuickTool: "In Use-Durable" added to Locate In section.

Durables added to the 'Where Item Used report'

Error when exiting ATMS with Pac reader enabled – fixed

Return to Supplier.

You can now save default settings in the Search screen.

Flag added to allow Purchase Orders to be edited after they have been sent.

Problem with the UNC conversion routine sometimes returning the IP Address fixed. Flag added to turn the conversion off.

Various enhancements made to both ATMS and the FM components to try to make the automatic scheduling more reliable and resilient.

### **1.07.05**

Quick Tool bug fixed: "On Order" in Locate In section had Supplier Number and PO Date field not matching with column headers.

Error updating Users in FMRefs to Vending Machine fixed in FMSPS.dll

Save kits to Vending Machine fixed to use correct System Configuration parameter.

Error in FMRefs Transfer to Vend fixed: Existing vend prices were not being overwritten.

Vertical scrollbar added to Summary box in FMRefs Transfer to Vend

Error when Saving Kits (with Items whose supplier does not exist) to Vend Machine(s) fixed in FMSPS.dll – Items were not being saved to the Item table but were in the Build List.

German translations updated.

### **1.07.06**

"PURCHASING - RETURN TO SUPPLIER" added to Template Reports.

Return from Rework ticket printing added for windows printer.

Fields "Total Qty less Stock Min" and "Total Qty less Stock Max" added to STOCK – GENERAL Template Report. (This way, Standard Report "Overstock" can be removed).

txtSearchString\_KeyPress event in frmSearch, now receives \* and returns %.

Unit Description added to Issue History and Stock Adjustment lists view. PrintTickets modified to support these changes.

"PURCHASING – ITEM PRICES" added to Template Reports.

QuickTool – Alt ID for Assemblies now refreshed.

Return quantities will now only accept numeric input, it was allowing text to be entered.

New report templates added for Issues with Returns deducted, separate version for Access and SQL.

New field added to Reports.mdb in the reports table to show reports which are specific to either Access or SQL, FMReports updated to show the correct reports for the database platform.

Original Captions for report fields are now shown when you edit a field, there was no way to tell what the field originally was before.

Titlebars in Items, Kits, Assemblies, Kit Lists and ITIs corrected to show the correct unit types in all cases (i.e. Item Definition:, Kit Definition: etc). Square brackets removed and descriptions added.

Price breaks added into the price list for Items (displayed in list, the field was always available but not so clearly).

Spares qty added into Spares list for Durable Items and Primary ITIs.

Opening search from Item, Kit, Kit List, Assembly and Primary ITI definition now selects the correct unit type, completes the ID with the ID already entered by the user.

Return consumables now available, the user must have the permission to do this. There is a new option under Stores Management in the User's rights. This works by typing the consumables items number in the box as normal and pressing the "GO" button, the "Apply Filter" button will do nothing here because there isn't anything in the Active Inventory (Transaction comment included).

Inventory Adjustment now allows for a transaction comment.

All Transactional reports updated with transaction comment, not all transactions allow a comment to be entered yet but they will do.

New icons added to Data Management. Still require a slight modification (i.e. turn the assemblies around) but added anyway because a couple of the other ones were incorrect.

Tooltips in purchasing corrected.

Option added to default the Receiving qtys to 0

Various SQL Server fixes made, thorough testing before next release

Purchase Order lines now display the Requisition ID in the lists

When selecting a Requisition to Insert items for a Purchase Order the list now only shows Reqs with items outstanding

When selecting the options to generate a Purchase Order, if there is only 1 supplier in the database the supplier is selected automatically.

Sorted out System Administration access rights. Set up permissions for each icon in the menu.

Kit Lists added to User Access rights.

ITI Definition User access rights moved from Inspection to Data Management.

New date parameters added into "Template Reports", these are:

[START OF LAST MONTH] [END OF LAST MONTH] [START OF THIS MONTH] [START OF MONTH XX] [END OF MONTH XX]

The last 2 parameters must always have 2 digits for the date, so if you wanted to run a report from the first day of January to the last day in March you would need to have a date range like this:

From: [START OF MONTH 01] To: [END OF MONTH 03]

Default width of numeric fields in "Template Report" doubled.

Purchasing now only asks "Do you want to send this order?" with orders that have electronic ordering configured (new electronic ordering only, everyone should be switching now, except for old EDI customers).

The first time you tried to insert an item on a req, if the action was cancelled the form would reappear, fixed.

Clicking the adjust qtys (or POI options) button when there was nothing in a requisition caused a runtime error, fixed.

Return to Supplier enabled in ASP version.

Transfer Summary enhanced to give user more information on number of records transferred.

User Alias now transferred to vend machine.

Options in Refs - Users, Jobs, Machines enhanced.

### **1.07.07**

Assembly Dismantle - Qty's corrected to reflect Qty being dismantled.

Stores Return – Active Inventory miscalculation (when returning an item to more than one location e.g New/Used and Rework) corrected.

Assembly Dismantle – Durables from Used Assemblies dismantled to correct location i.e Used Assemblies – Used Location.

System Config option added – "Include Spares in Assembly Build".

Swap History added to Swap screen (Including Print).

Return to Rework Problem fixed. It was creating a new Item in the Rework Inventory even when a match already existed.

Quicktool Item number now transfers to Return and Swap + focus set correctly.

All ID fields in Kit Tech report showing Supplier ID corrected. Language String 404 updated in Captions.mdb. American column not blanked because it is clearly a mistake in the English and Spanish columns.

FMReports Autorun modified so that the report is created regardless of whether A valid connection is established.

FMISISPurchasing – modified so always gets correct next Req number.

QuickTool –Order of Return and Swap buttons changed to be consistent with **Stores** 

## **1.07.08**

Option to save Purchase orders to Vending Machines added. To activate select option in System configuration and add Vending Machine ID etc to POI details in references.

User profile/access rights for ASP, SPS, and Define versions corrected to reflect ATMS options available.

Subject Line added to reports sent by FMReports.

Problem with Search and QuickTool forms not unloading fixed – (possibly resulting in RunTime Error 7 – Out of Memory of some machines).

Clear Machine, Job and User with command Clear in stores screens.

FTP added to orders (New ordering ONLY).

On Order, In use, In Rework, and Blank Qty's functions in Database Administration updated to include POI specific values.

### **1.07.09**

Return from Rework modified to allow Items that have no Rework department specified in Rework Inventory (caused by bug in Dismantle Assemblies) to be returned.

Ability to transmit reports using FTP added to FMReports.

Problem whereby Items not saved to older SPS databases (missing the "OwnedQty" field) fixed.

Path Settings added to FMReports – Allows automated reports to be saved to specified directories.

Report ITEMS HISTORY – ALL TRANSACTIONS added to Template Reports, including new field Transaction Code.

Fields Supplier Item ID and Manufacturer Item ID added to all ITEMS HISTORY reports.

Corrected Kennametal FTP format.

Deleting Items from Purchase Orders and Requisitions now prompts to ask "are you sure!". Items which have been sent on an order to the supplier can be deleted but the users is asked to confirm again for each item.

Problem recalling a report with no header or footer, in My Reports, fixed.

POI in Refs enhanced to show Last transfer date/time from VM.

FMISISConfig modified so that it disconnects from database after reading/saving etc. As a result Compact Database now works.

Check added to ensure DB Path in registry not Blank.

Option added to allow user to build their own fields in Reports.

When a "My Report" is run a setting is saved into the registry to show the last time is was successfully run.

New Parameters added into Template/My Reports:

[LAST RUN] [DAY BEFORE LAST RUN] [MONTH AGO TODAY] [MONTH AGO YESTERDAY]

User can now export the SQL used to create any report Template or My Reports to a file.

Default field lengths in Template Reports modified.

Begins With, Ends With, Contains, Equals and Not Equal To conditions in Template/My Reports now allow multiple conditions (using pipe separator).

Problem with headers not always appearing on tickets fixed. This problem occurred if there were no tracking criteria selected (i.e. User, Job, Machine or Department).

The history tab on individual ITIs no longer displays any dates if there aren't any (it previously showed 12:00:00 am). The user can now enter a "last calibration" date at any time, so long as one hasn't been entered already.

Items in the kit build list should only allow offset and pocket information for Assemblies, the system was allowing this to be entered for normal items when they were edited.

Kit Technical report now shows Revision, Part Number, Part Revision and NC Program.

Kit Line Report (Template Reports) not shows Part Number, Part Revision and NC Program

Page numbers added to Requisitions and Purchase Orders. Authorised by signature moved to the last page only.

Ignore filter in Template/My Reports now really does ignore the filter rather than just saying "equals blank".

Clicking the Back button when prompted for report parameters now cancels the running of the report.

User, Job and Machine Ids can now be reassigned within Database Admin. The reassignment of Items also now includes the transaction records.

Total Stock Qty and Analysis Price added into Order Requirement Report in Template Reports.

All components under ATMS modified to accept ATMS' Captions and Reports databases by default. No need to hold separate files anymore.

Return from Rework Comment now saved to Transaction log.

Scrap Comment at Return to Stores and Return from Rework Implemented.

Scrap Reason and Inventory Adjustment Reason added to lists in Refs. Used to Populate lists for comments.

Options added to System Configuration to force Comments to be entered.

Bug Fix – Preset Edge Type lists now being read in Refs.

Bug Fix – When saving large numbers of Cost Centres to VM an error occurred. Fixed in FMSPS.

Delete Unique ITI Implemented.

ITI Order Requirement Report removed. We need to do some work on min max qtys etc and then report can be re-added.

Search – Print Results fixed.

Purchase Orders, Requisitions and GRNs now allow Ids and Descriptions to wrap if the text is too long to fit in-line.

When selecting a Purchase Order or Requisition in Purchasing, for any purpose, the list can now be filtered by Item Number.

Template Reports - Rework Department ID added to all Template Rework transaction reports.

Items Rework Inventory report – Date sent removed as was not always correct. Date Created and Date Modified added.

Return to Supplier transaction now saved to Transactionlog

ALL TRANSACTIONS Template Report now includes all transactions. If someone wants to run it only with Stores Transactions they should say Transaction code doesn't equal 201|202|203.

Bug Fix - When creating a Manual Req with single POI the POI combo was incorrectly disabled. The POI combo is now also greyed out when the form loads.

Edit Quantity button added to POI breakdown form.

Adjust Qty form on GRN during Receiving now correctly positioned on screen.

Return to Supplier – "Return None" button fixed. "Return ALL" button added. RMN label renamed to RMA.

Find added to Refs.

Req Number now show in the PO list when editing a PO

Returning an Item to the Supplier in Purchasing now asks if you would like to re-open the order.

All lists in standard reports selections can now be sorted by clicking the column headers.

Various problems in Req and GRN selection for print fixed.

Transaction reports put back into Standard Reports.

Problem with My Reports crashing when user presses <Enter> to get List of values fixed.

Various spacing issues in Purchasing reports fixed.

ITI HISTORY – ALL TRANSACTIONS added to Template Reports. As the Items one, it includes ALL transactions so if someone wants to run it only with Stores Transactions they should say Transaction code doesn't equal 201|202|203.

### **1.07.10**

All drop down lists in Purchasing can now jump to matches on pressing the key. I.e. If you press B in the suppliers list it will automatically jump to the first occurrence of B.

Error with orders not being sent if ini files didn't have eType specified fixed.

Alt+A in user rights tree now selects all user rights. Edit price functionality added into Purchasing

modPurchasing.reCalculateOnOrder modified so that if the POI is not assigned to the Item then it will be added. This problem occurred during a recent update.

Owner in Unique ITI fixed – was saving incorrectly to database.

Send To Rework – Fixed so that correctly picks up gauges that have no last calibration date.

## **1.07.11**

Excel Email format added. Search by Location added to Search. Custom fields in My Reports now appear in the correct position rather than at the bottom of the screen. Cumulative order calculation added to purchasing.

"Current Inspection Department" field added to ITI-UNIQUE ITI DETAILS template report.

## **1.07.12**

FMReports – Autorun option modified to include reports that are not saved for All Users.

The ASRS function has been updated to include past changes that have been made to the history list. A note has been made in the code so that this doesn't happen again.

The ASRS function no longer requires a case sensitive match between the ASRS character and the first character of the items location.

Various changes made to allow for paths that don't have a backslash at the end (the ASRS file location for example).

Some customers experienced problems with purchasing after the upgrade to 1.7. This is because the update assigned all purchasing records to the default POI and then reassigned all items that were only assigned to 1 POI. BUT, it didn't take into account the fact that the item may have been assigned to more than one POI but not the default. A function has been added into the database update to resolve the problem.

"Invalid PO Items" function in database admin has also been extended to include the above functionality.

Function added to check purchase orders when a POI is deleted from the Item record. The user is warned that the item is on a purchase order for the POI, if they choose to continue the record is deleted from the purchase order.

Function added to be able to close lines in Pos manually when receiving items. The software only allowed you to close the whole order, or the lines which were received in full.

## **1.07.13**

### **Enhancements**

### **Bug fixes**

Purchasing has been updated to allow Purchase orders that have been automatically converted from a Requisition to be saved to the Vending Machines.

When Receiving or Returning Items the software now writes the internal GRN number into the transaction log rather than the users number.

All drop down lists modified to ensure they fit into the screen space.

Customer number added to Purchase Order.

Drop down lists in "Outstanding Order Items by Purchase Order" and "Overdue Items by Purchase Order" fixed.

### **1.07.14**

The Reports module has been updated to allow scheduled reports to be created and saved to a specified folder rather than having to email/FTP them. To use this feature create an FTP Template with no FTP Server and simply specify the directory to which to save the report.

When creating or editing a Requisition or Purchase Order, you can now see the total value at the bottom of the screen.

#### **Bug fixes**

An error whilst updating older databases, resulting in ATMS terminating prematurely has been identified and fixed. It was caused by an error whilst trying to read the Configuration table.

When editing an Item, Assembly or ITI in the corresponding definition screen, if you selected the currently assigned sub family from the dropdown list then the geometry values were removed from the list of geometries. This has been fixed.

Sending Purchase Orders immediately when they have been created manually (this does not apply to automatic orders) was including deleted lines.

### **1.07.15**

#### **Enhancements**

New product version added. The "Advanced Vending Control" version is primarily to control multiple Vending Machines and is licensed by POI. It will require a new License file with Installations.

SQL Server Date / Date Time functions have been updated to be language independent.

All instances of the Database.sConvertToDate function have been removed from the application.

Tool Type added to VM Transfer.

References:

The ability to Copy Sub-Families has been added. "Short Search Codes" has been translated to "Sub-Family" Additional message boxes have been added. Users are now able to Copy when in "Editing" Mode.

Login User added to "Items History – All Transactions" Report.

The following fields have been added to "Items History – All Transactions" report:

In Location 1 In Location 2 In Location 3 In Location 1 (Current POI) In Location 2 (Current POI) In Location 3 (Current POI)

On loading purchasing a notification is shown so that the user know this is happening.

"Part Number" added to ITEMS-DETAILS Report.

"Line Closed" added to PURCHASING HISTORY-PURCHASE ORDER Report.

Location Type = Cabinet added to POI in References.

User administration screen functionality enhanced. Escape key now cancels edits or exits from screen as applicable. User details are populated when list is clicked, before edit. Budget code added to login user, to be used in purchasing.

Purchasing can now use the budget from the Login user, rather than the item specific budget. There is a switch in System Config, under the Purchasing section, called "Use Login User Budget" to turn this option on.

In Item Definition and Cellular Item Definition screens an extra tab for additional Vending details has been added, these are transferred to the VM. There is a switch in System Config, under the Data Management section, called "Item Defn – Transfer Extended Vending Machine Fields" to turn this option on.

In References User details updated to include additional Vending Details, User Suppliers and User Transactions. These have been included in the Transfer to VM. There is a switch in System Config, under the Data Management section, called "Users – Transfer Extended Vending Machine Fields" to turn this option on.

Kit List report added to new reports.

Kit Lists included in QuickTool.

Item Graphic added to Maintenance tab in Item Definition.

Kit Graphic added to the Support Data tab in Kit Definition. Kit List Graphic added to the Support Data tab in Kit List Definition.

Kit Definition Screen now resizing correctly. Kit List Definition Screen now resizing correctly.

#### **Bug fixes**

The "References" button in all definition screens now correctly enabled / disabled according to the user rights. Also now correctly set after adding or editing a location etc.

When a Primary ITI was deleted the details of its Unique ITI's were not fully deleted (from the Unit ID table). This meant that the Ids were not available to be re-used.

Items with " character in the ID were causing a problem in various parts of ATMS.

Build 3 Assemblies (for example) and on one line you have a single item (so we require 3) if there are two items in Location 1 and one item in Location 2, the software tried to issue 3 items from location 2.

The ability to build assemblies with shortages has been stopped, it was a mistake.

In System Admin – Purchasing: "Default to Return None" has been changed to "Default to Receive None"

Supplier number in UserSuppliers changed to 24 chars in DBUpdate, this didn't work in SQL Server because it doesn't match the corresponding field in the Suppliers table.

In Item Definition, if a price hasn't been updated the system was showing xx/xx/1899, the date now shows blank if this field hasn't been updated.

Company Logo added back onto Requisitions, Purchase Orders and GRNs.

### **1.07.16**

#### **Enhancements**

References – Users has been updated so that it works with older databases that don't have the VM Fields (i.e ATMS 1.6 db's etc). This mod only useful to ISIS as it eliminates the need to upgrade old db's to the latest version.

New icons added to System Administration

### **Bug fixes**

User Admin – Budget Code: Back Colour now set correctly.

Error adding Item to Requisition etc fixed – caused by bug in FMISIS.

## **1.07.17**

#### **Enhancements**

"Sub-Family" in Search criteria has been changed to "Family".

Item Definition updated so that correctly checks to see whether modified on Exit. Previously it was not checking a lot of fields (Family, Sub-Family, Description etc)

Receive Items and Return to Supplier changed to update VM with the changes.

AVC – Requisition functions removed from Purchasing

An option to remove POs from the Electronic Ordering lists has been added.

'Cost Center' and 'Can Access External Stock' added to User details transferred to Vending Machine(s).

#### **Bug fixes**

A bug was found and rectified whereby Purchasing was not correctly identifying whether a PO had been sent.

PO Printout for Site - Phone and Fax number now shown.

Create & Edit Purchase Order calculating the On Order values incorrectly.

### **1.07.18**

#### **Enhancements**

Refs/Suppliers/"Transport Method" changed to "EDI Configuration" and "Transmission Method" respectively.

Preferred Supplier Part Number added to Template Stock Report.

'Enforce completed GRN Details' option added.

ISSUE\_QTY added to POI\_UNIT.

Issue Qty added to STOCK – GENERAL and ORDER REQUIREMENT reports.

Assembly Cost added to Assembly Defn.

Change ID form resized to accommodate the dropdown box.

Description length increased to 100 in QuickTool and search.

STATUS\_COMMENT added to ITI – UNIQUE ITI DETAILS TRANSACTION\_COMMENT added to ITI – RETURN TO INSPECTION and ITI – RETURN FROM INSPECTION.

### **Bug fixes**

GRN POI Breakdown now shows correct Supplier.

Database admin \ Multiple Updates – 'Delete Multiple Items' removed from list – doesn't do anything at the moment.

Database admin \ Multiple Updates – 'Close Purchase Orders' fixed.

FMISISPurchasing Auto Ordering bug fix – Not calculating for single POI.

Error populating LocateIn list in Quicktool fixed – Assume it was introduced when "NONE" was removed from the dropdown!

When Issuing an ITI as part of a Kit the Unique Description was missed out from the Issue History list, which resulted in all the values being in the wrong columns.

## **1.07.19**

#### **Enhancements**

Kit List Report added to Standard Reports.

QuickTool – LocateIn list now defaults to first list entry.

PurchaseOrderLine.PO\_Line\_Number implemented.

In FMReports the EDI options have been enhanced to support .csv and .raw files. Also text files can now be send with a user defined delimeter.

Date Range now shown in the Report Footer.

Purchase Order Purging routine updated to delete related records from the PurchaseOrderPOILine table.

Return from Inspection updated to allow a user defined calibration date to be set. See System Admin – 'Inspection Management' to enable and for options.

FMReports – Message when restoring original settings has been changed.

Items and ITI's – If preferred supplier is deleted then new one is set.

Return from Inspection pre-defined Status Comments added. Options found under Inspection management section in Sys Admin.

Standard reports - Select Iti's for Inspection: Last User name added to general info section.

First Issue Date, Last Issue Date and Certificate Details added to 'ITI – Unique ITI Details' template Report.

Inspection Date, Certificate Number, Certificate Details, Inspector, Inspection department, Status, Availability and Stores Location added to 'ITI History – Return From Rework' template report.

#### **Bug fixes**

Missing details from Kit Tech report when run from QuickTool have been included

Reports were not taking the time part of a Date Time range into account.

### **1.07.20**

#### **Enhancements**

When Building and Dismantling Assemblies the Parent ID is now populated in the Transaction log.

Transaction comment now completed for Items on Assembly Build.
("Build Assembly: <Assembly Number>")

The Reports have been updated so that they are sent using the details specified in the default templates and not the report specific templates held in 'My Report Templates' folder. This means users only have to update the default templates using the Email Configuration utility and not also in each report!

Return from rework – The history caption has been changed from 'Issue History' to 'Return from Rework'

Dismantle Assemblies – If the user adjusted the dismantle qty's and deleted one of the values (e.g for Qty to loc1) from the Return Details screen and then tried to dismantle, a run-time error occurred. Fixed.

Print functionality at Assembly Dismantle added.

Allow build assemblies with shortage has been re-allowed but there is now a System Configuration option.

ASRS batch number screens now continues on <Return>.

Assembly Dismantle – Dropdown list now shows only the Assemblies that can be dismantled.

When you copy an Assembly the Stock values are now set to zero.

DB Update To V159 altered so that it will continue when a constraint doesn't exist. This was causing problems on some databases.

Blanket Purchase Order functionality added.

Transaction\_ID and Job\_Cost\_Centre added to ITEM HISTORY - ALL TRANSACTIONS report.

Simplified Item Definition screen added to available functionality in ATMS.

Full and Demo licensing options added for Cellular ATMS.

Demo licensing added for AVC.

Location added to Kit Tech report.

FMRefs (Family and Sub Families) – The user is now prompted (on the inputbox!) when they are trying to add a Family/Sub family/Label that is too long.

In ITI Definition the Supplier combo was only showing the ID, it has been updated to also show the supplier name.

Alternative ID added to Item Status report.

Email Configuration buttons added to System Admin screen and Suppliers in Refs. Also added to user rights.

Budget Code added to General Email format

Option added to allow the use of the POI Address (This will eventually be the default setting) when sending single POI orders. At the moment it defaults to the Address defined in ATMS.INI

# **Bug fixes**

Problem with the Return Qty's not being set to zero at Stores Return after adjusting the quantities on Assembly Dismantle has been fixed.

Rework Inventory decrement not working for Access DB.

Receive None by default system admin now sets Receive Now lines to zero.

Sent order fix so that EDI date is updated when order is sent.

PO Total Cost corrected.

Batch Process – Stock Adjustment was deleting the location names.

FMReports – Reports can now be run using / in addition to |.

FMReports - Problem with it producing an error (and hanging as a result) when no required user parameter was entered/specified has been fixed.

Refs (Vending Tab) – The transfer details list had various selection problems. Fixed.

A problem has been identified and fixed whereby if you have received more of an item than was due (Qty Due – Qty received) it was possible to get a negative Qty On Order, resulting in Items showing up for Order when they were not required.

Problem in Item defn with Geometry fields not echoing what was typed has been fixed. Also, the problem with the first character being dropped has been corrected.

'ITI – Unique ITI details' Template Report - The Last Issue date field was incorrectly mapped to the First Issue date field.

A strange problem has been found whereby Purchasing tries to insert a PO with a PO Number that already exists. The query used to return the last PO Number looks correct and seems to work on all databases apart from the one I had to do the fix for (SQL Server), in this case it doesn't return the last number – very strange!!

# **1.07.21**

# **Enhancements**

Purchasing has been updated to identify whether a multiple POI Purchase Order includes items only for a single POI, and if so addresses the PO using the POI address.

Exit button added to Email Configuration Program.

#### **Bug Fixes**

In Kit Build the View Build Item button was not visible when screen resized, this has been fixed.

Send to Inspection – a problem has been fixed whereby a gauge using the 'Time since first Use after Inspection' criteria always comes up as needs Inspecting when it hasn't been issued.

Copy tooltip corrected in Kit definition.

PO, GRN, Req selection lists – Column order by date corrected.

'Doesn't Begin with…' criteria fixed in FMReports.

Kennametal EDI and FTP format corrected.

# **1.07.22**

#### **Enhancements**

In Quarantine added to Availability List at "Return from Inspection".

Primary ITI's added to re-assign records.

Supplier Name added to Order Requirement Report.

Cumulative Order Requirement report added to Template Reports.

PO Number and PO Line Number added to 'Purchasing – Goods Received' Template Report.

PO Number and PO Line Number added to 'Purchasing – Return to Supplier' Template Report.

### **Bug Fixes**

ITI's for Inspection report was incorrectly identifying some gauges as needing calibration. Fixed

At Issue the Unique ITI description is now correctly identified from the Select ITI's form.

Invalid key error when populating spares in ITI definition fixed.

Budget Code description populated in ITI definition | Maintenance Tab

In Simplified Item definition Reorder point has been renamed Min Stock.

In Simplified Item definition | Item locations the Min and Max stock were the wrong way round.

When saving a report to the PC using FTP a potential bug has been rectified whereby the Report may not be copied from the application folder to the specified folder.

In Goods Receiving the Received Qty against the PO Line was incorrect, although it was correct against the POPOILine. Fixed

At Assembly Dismantle the dropdown was not showing available Assemblies when a partial Id was provided. Fixed.

# **1.07.23**

#### **Enhancements**

Unit Cost and Line Cost added to "Kits – Line Items" Report.

An option has been added to System Configuration to allow the format of the date/time stamp on FTP files to be changed.

Item History – Stores Transactions Template Report added. This includes the Assembly Line Items at Issue/Return (so be careful if the Assembly build list is likely to change!). It also excludes Issues and Returns at Assembly Build and Dismantle.

"Manufacturer Item ID" added to Search options.

Additional translations done.

Purchasing Checks in DB Admin fixed to work with SQL Server and also updated to close any completed orders.

#### **Bug Fixes**

Re-assign Item Transaction Log not being updated has been fixed.

In Image Search the Condition and Value labels have been put in the correct order and size adjusted to compensate for this.

FMReports – A problem when copying .CSV and .RAW formatted reports to a specified directory (FTP with blank Server details) has been fixed.

Problem at "Return from Rework" where Items not removed from list following the transaction has been fixed.

At Goods Receiving – If the "Accepted By" value was more than 12 chars then an error message occurred and the transaction was not saved to transaction log. Fixed.

### **Enhancements**

Purchasing checks in DBAdmin updated to check that PercentageUse and PercentageRework values are not NULL, if they are they do not appear in New Req etc.

Budget Code added to GOODS RECEIVING and RETURN TO SUPPLIER.

Insert Item in Purchasing updated to use Login User Budget if required.

The ability to re-configure the database path when ATMS starts (If the connection has failed!) has been removed.

"Compact Database" button now disabled if database not MS Access.

.RAW format routine updated because of a strange ODBC error received by some people (Byron!!) when trying to export the file.

Option to include Report Header in .RAW format added to EDI Report Settings in My Reports.

Alt ID added to the Order Requirement report.

Cellular ATMS POI added to ATMS Config and removed from References - Points of Issue.

ReCalculateOnOrder has been updated so that the POI Unit details are added if they don't already exist.

The warning when deleting a POI from an Item that is on order in that POI has been updated to warn the user that the corresponding Purchase Order lines will be deleted from the Purchase order(s).

Email Configuration Utility translated + various others throughout ATMS.

Owned Qty | Consignment Qty | Consignment Line Cost added to Template Issues Report.

The "Use cumulative values when doing Ind Min Max Calculations" Parameter has been added to System Configuration. It makes purchasing use the In Use, In rework and On Order values from the Item table rather than the POI specific values, and therefore makes the calculation the same as in 1.6 versions of ATMS.

FMISISInvoicing – User Cost Centre added to USAGE Report. Budget Code added to RECEIVED Report. Grouping altered on USAGE Report.

Item History – Stock Transfer Report added to template Reports

Received Unordered Goods implemented.

Transaction log Login User field now populated for Receive and Return to Supplier transactions.

The date time stamp on FTP'd Reports can now be suppressed by specifying [NONE] as the alternative stamp format in System Configuration.

Budget Code and Due date Icons added/updated in Purchasing.

SdtSQL conversion type added to FMDBWrapper.

Option to Hide prices has been added to User Access | QuickTool. This option hides the unit cost/rework cost etc in the Item Status and Item Technical Reports in QuickTool.

Users without access to Template Reports won't be able to edit reports from My Reports now.

After running a My Reports the program comes back to the My Reports list and not to the report fields.

New Reports renamed to Template Reports in User Rights.

Stock Transfer report removed from Standard Reports.

#### **Bug Fixes**

Error when adding the first template in Email Configuration has been fixed.

When all suppliers are deleted from an Item the preferred supplier is now removed from the Item record.

Assembly Definition – Run time error when deleting Measuring Points has been fixed.

When an Item was edited the Last Used date held in POI Unit was being deleted.

Fixed Kit/Assembly Availability report. It was considering all stock available when an item appeared for the second time on the list.

A Run-Time error has been identified when switching between Quicktool to Edit Kit to Search to Quicktool (right click) – Kits only.

Kit Technical Report – A problem where locations were incorrectly shown has been fixed.

Assembly Definition – Problem with message box saying record had been modified when it hadn't has been fixed. It was caused by the preferred flag not being correctly set.

When receiving an Item that in on an order more than once Goods Receiving incorrectly set the Qty Received of one of the entries to zero. Fixed.

Increased Command Timeout set to 300 to be consistent with FMDbWrapper, was previously 120.

modstores.GetactiveQty function updated so that it correctly calculates the qty depending on whether a POI was provided or not.

Various problems with cumulative ordering have been corrected – it really didn't work previously!

Insert Item dropdown list now works with Cumulative orders.

Goods receiving fixed when used with cumulative orders – the received qty was only set to zero for the first line and this caused problems because it would appear you have received the full qty when in fact nothing had been restocked.

The Req number in Purchase Orders has been updated to show the User Req Number rather than the internal sys number.

DB Checks | POI Units updated to work with SQL Server.

Suppliers | Suppliers PO Number option removed from System Configuration. This hasn't been available since new references and purchasing modules have been implemented so at this time it has been removed. We will look into re-adding/testing this feature later.

# **1.07.25**

**Enhancements** Email Configuration Icon updated.

Chinese captions etc updated.

Login button added to front screen.

Quantity re-added to List view, not sure why it was ever removed. "Pocket" renamed "Tool Posn" in List view to be consistent with labels.

Kit Tech Report updated to order by sequence.

# "Cutting Edge" added to Assembly Build List.

The following fields have been added to ITI History – All transactions report:

Transaction comment Inspection date Certificate number Certificate details Inspector Inspection dept **Status** Availability Stores location

Unattended DB Update option (default) added.

Options added to allow the user to define whether the POI location details can be edited or not in Item defn and Assembly defn.

Options added to limit the visible POI (single POI) in New Req and New PO to those allocated to the user.

Option added to show the locations of the tools in addition to the stock qtys at Issue.

"Items History – Stock Transfer" – Location Qty's changed to From and To Location Qty's. To and From Locations added.

Job Cost Centre field added to ITEMS HISTORY – ISSUE report.

Option to use Swipe Card to enter User ID at Issue has been added.

FMReports updated to handle NULL dates.

"GENERAL – STOCK NOT ALLOCATED TO ANY POI" report added to Template Reports.

Redundant fields removed from Item Tech Report.

The redundant Usage section has been removed from the Kit Technical Report.

"Qty In Rework" field added to General – Stock Report.

System Admin – Option added to disable resource pooling in when using SQL Server.

Unknown changes made to Cellular ATMS to make it work with new electronics.

Rework Department combo box in Return Quantities is now showing Department ID and Department Name.

Rework Department dropdown in return Quantities updated to allow search on first character.

Swedish language added.

Cellular ATMS (ctm) code for translations added.

Open Purchase Order function added to Multiple Updates list.

User PO Number format for Close Purchase Order function corrected.

Fields added to Stock Adjustment report: IN\_LOC1, IN\_LOC1\_POI, IN\_LOC2, IN\_LOC2\_POI, IN\_LOC3, IN\_LOC3\_POI, QTY\_IN\_STOCK = (IN\_LOC1 + IN\_LOC2 + IN\_LOC3), QTY\_IN\_STOCK\_POI = (IN LOC1 POI + IN LOC2 POI + IN LOC3 POI). These are all quantities resulted after the adjustment. And now we can too get the quantity in stock before adjustment by subtracting the qty adjusted to the qty resulted. (eg. QTY IN STOCK BEFORE  $=$  QTY IN STOCK  $-$  TRANS QTY).

"Point of Issue ID" field added to "General – Active Inventory" and "Assemblies – Active Inventory" Reports.

The connection failure message has been enhanced and multiple failure messages are no longer shown.

### **Bug Fixes**

Problem with Reports FTP date stamp format not always being applied has been corrected.

SQL Server only - existing My Reports updated to use new version of Items History – Issues report (Issues 1) as is required.

An error with transactions being incorrectly written to the transaction log when a GRN is cancelled has been fixed.

Item Technical Report (when viewed from QuickTool) showing Usage details multiple times has been fixed. Also now shows 12 months usage rather than 6 and shows latest usage rather than old data! "Regrind Increment" renamed to "Regrind Decrement"

Assembly Technical Report showing Usage details multiple times has been fixed and now appears in the correct order.

Kit Build List – The Qty and Tool Posn details shown in the list were not correctly being updated when a build item was added/edited. Fixed.

When receiving an Item into a different POI to which it was on order for the Purchase Order wasn't being updated.

When an Item was returned to a supplier the correct quantity (defined in POPOILine) was not always correctly decremented.

ATMS Configuration Utility – Cellular POI dropdown updated to correctly show the available POI (Incorrect values were shown when no registry key existed).

Various fixes to FMISISPurchasing to correct Purchase Orders created from Cumulative Requisistions  $_{\text{atc}}$ 

The ATMS Configuration utility has been updated to display the database Path, regardless of whether it exists or not.

An error when saving Items (when they already exist), Jobs, and Machines from ATMS to the Vending Machine has been fixed.

# **1.07.26**

### **Enhancements**

"Use Rework Holding Area" added to System Configuration.

"Overdue Items by Supplier" and "Overdue Items by Purchase Order" have been updated so that line Items that have been closed are not identified as being overdue.

Simplified Item Definition screen updated to use the "Edit Allocated POI Details Only" and "Disable Editing of POI Details" System Configuration values.

CTM now shows Jobs first and Machine second, the same as the vending machines do.

Barcode Printing has been added.

Mobile Tool Management License option added. Purchasing is optional.

ASRS Options added to System Configuration: "ASRS: Alternative Filename" and "ASRS – Substitute User ID for Batch Number". Both self-explanatory!

CTM Users now log in to the system using their passwords.

CTM: "Jobs in Use" and "Machines in Use" added to System Configuration.

Back button after running a "My Report" now takes you back to the Field list screen (but only if user has access to "Template Reports"!).

Splash screen updated to hide the Unlock and Exit buttons when they are not needed.

Order and Receive buttons have been removed from Quick Tool as the associated functionality has not yet been implemented.

"Use Narrow Format" check box added to ATMS Config. This will be used to print 40 characters wide tickets using Generic Line Printers. (Still to be done in ATMS).

# **Bug Fixes**

Update To V143 updated to handle errors caused by existing access rights.

Bug fixed in References – POI, where the VM fields were not being enabled when a Vending Machine POI was being selected and ATMS was set to a foreign language.

References – Family and Sub Families: Sub Families were incorrectly identified as being assigned to Items and Assemblies.

System Configuration screen fixed so that it shows in the Taskbar! ©

Fixed run-time errors in CTM occurring when images files didn't exist.

Bug fixed in CTM when keyboard was hidden and Families were accessed.

Search buttons in CTM now shows items with stock zero as well.

Email Configuration Utility  $-1$ . When adding a new template for the first time the labels shown were for FTP rather then Email. 2. Blank templates can no longer be added.3. The Unwise.Ini file is no longer shown in the list of templates.

# **1.07.27 (Released 26/04/2006) for Sunderland & Barnoldswick RR Only.**

**Enhancements**

Rework Holding Area functionality has been added.

Template Reports added: "ITEMS – REWORK HOLDING AREA INVENTORY", "ITEMS HISTORY – RETURN TO REWORK HOLDING AREA", "ITEMS HISTORY – SEND TO REWORK HOLDING AREA", "ITEMS HISTORY – PICK UP REWORK".

The "View Text File (with external viewer)" and "View Graphic File (with external viewer)" buttons are now enabled/disabled according to whether a corresponding filename has been provided. This has been applied to all definition screens.

In the Simplified Definition screen the "View Graphic File (with external viewer)" button has been modified to show the file as shown in the Textbox rather than the file saved against the Item. This allows a new graphic to be displayed without having to save the Item first!

Generic Line Printers now can print in narrow format (40 characters) the following transaction history lists: Issue, Return, Swap, Send to Rework, Send to Rework Holding Area, Return from Rework, Inventory Adjustment.

New Kennametal logo and wording added to the "Authority to Supply" and "Stock Replenishment" order reports.

Item Status report shows Rework Holding Area quantity.

Quick Tool Locate in shows Rework Holding Area quantities.

Send to Rework Holding Area command added to left-hand side panel in stores management.

Qty in Rework Holding Area added to GENERAL – STOCK and ITEMS – DETAILS template reports.

ESMTP Authentication added to Email Configuration Utility.

Email Configuration Utility – Save General Settings updated to check that the details are actually saved!

Email Configuration Utility – The send email error codes have been updated and a Cause/Remedy added.

FMReports has been updated to use the ESMTP details. Error codes have been expanded and enhanced.

Pick Up Rework history list now prints on all printer types.

Quick Tool Locate in = "In Use" now shows quantities by Point of Issue.

Quick Tool Locate in = "On Order" now shows quantities by Point of Issue.

POI dropdowns sorted alphabetically.

Cost centre dropdown in References | Users sorted alphabetically.

Purchasing:

Ability to prefix the PO Number added.

The user that raised the Purchase Order is now saved against the PO. The "Raised By" field has been added the Purchasing template reports.

The Item Usage report has been updated to determine whether usage periods have been defined and to report accordingly. In many situations a meaningless default report was shown which was very confusing to the end user.

The User Cost Centre Description has been added to all Issue related template reports.

When transferring PO's to the Vending Machine the Supplier Number is now also transferred.

# **Bug Fixes**

Error when running "Open Purchase Orders" and "Close Purchase Orders" functions with SQL Server has been fixed.

The "Close Purchase Order" function has been updated to correctly identify the Open Purchase Orders. It was showing some orders that were closed!

[LAST RUN] option fixed as it wasn't working correctly in all scenarios.

Purchase Orders, Reports etc would be identified as being sent even when the address details had not been provided in the email template. This has been fixed.

Purchasing – An error occurred when running the usage report when the number of available periods was less than 6. This has been fixed.

Overdue report in FMISISInvoicing.exe updated to correctly identify overdue Items!

A problem has been addressed in the Auto Period Generator whereby errors/anomalies are encountered if the period numbers are duplicated.

When using a dialup connection manually created orders could only be sent from the electronic ordering screen. This has been fixed and the user messages updated to differentiate between the dialup phase and the sending phase.

# **1.07.27 (Released 02/05/2006)**

### **Enhancements**

Reporting – The user parameters entry form has been updated so that the user no longer presses <ENTER> to get the dropdown list of available parameters.

CTM users now enter the system using user name and password.

### **Bug Fixes**

A problem has been identified and fixed whereby a run-time error occurs when trying to add a build field onto the GENERAL-STOCK Report. This was introduced in version 1.0.27 when a field was added with the same compare string as another field in the report.

# **1.07.28**

### **Enhancements**

"Priority Status", "Can Expire", "Created By" and "Last Modified By" fields populated on Item Transfer to VM.

The ability to add geometry values from the Simplified Item Definition screen has been added.

CTM now issues and returns Unique ITIs.

CTM shows unit type image icon on list views.

CTM list views are being resized to fit all columns in the screen.

If system configuration flag "Show Allocated POI Only" is true then users can't add items to purchase orders or requisitions, if those items are allocated to POI that the user doesn't have access to.

If system configuration flag "Allow Preferred Suppliers Items Only" is true then Items that don't have the Purchase Order Supplier as Preferred Supplier cannot be added to the Purchase Order.

Template Report ITEMS – STOCK has been added. This one combines stock and item details in one report.

Additional barcode label stocks added.

Additional PBR TASS Reports added to Template Reports.

#### **Bug Fixes**

My Reports: Back button in user prompt now comes back to my report's list if user doesn't have access to template reports.

CTM login screen wasn't writing in the password textbox when using the on-screen keyboard.

If PO Number Start has zeroes at its left, these will be kept in number creation, with or without prefix.